3-060-522-**24**(1)

# **SONY**

# *Digital Still Camera*

## Mode d'emploi

Lisez entièrement ce mode d'emploi avant d'utiliser l'appareil et conservez-le pour pouvoir le consulter en cas de besoin.

## Bedienungsanleitung

Bitte lesen Sie diese Anleitung vor Inbetriebnahme der Kamera sorgfältig durch, und bewahren Sie sie zum späteren Nachschlagen auf.

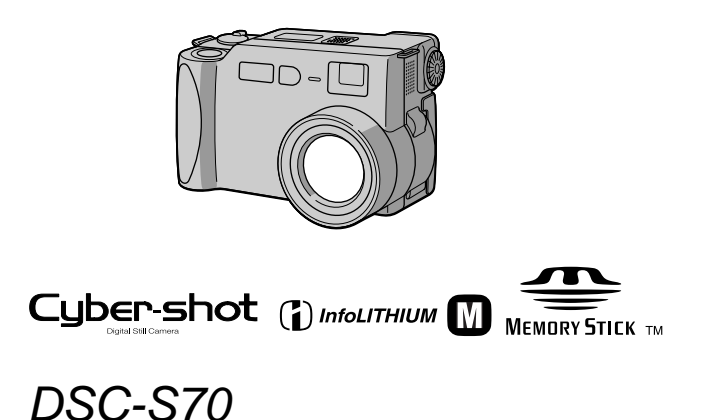

©2000 Sony Corporation

## **FR**

### **DE**

### **Français**

### **AVERTISSEMENT**

**Pour ne pas risquer un incendie ou une décharge électrique, n'exposez pas cet appareil à la pluie ou à l'humidité.**

**Pour ne pas vous exposer à une décharge électrique, n'ouvrez pas le boîtier de l'appareil. Ne confiez la réparation de cet appareil qu'à un technicien qualifié.**

**Pour les utilisateurs aux Etats-Unis et au Canada**

### **DEPOT DES BATTERIES AU LITHIUM-ION**

#### **DEPOSEZ LES BATTERIES AU LITHIUM-ION AUX ENDROITS RECOMMANDES.**

Vous pouvez rapporter les batteries au lithium-ion dans un centre de Service Sony ou dans un point de ramassage.

**Remarque:**Dans certains pays, il est interdit de jeter les batteries au lithium-ion avec les ordures ménagères ou dans les poubelles de bureau.

Pour connaître le centre de Service Sony le plus proche de chez vous, composez le 1-800-222-SONY (Etats-Unis uniquement) Pour connaître le point de ramassage le plus proche de chez vous, composez le 416-499- SONY (Canada uniquement)

**Avertissement:** Ne pas utiliser des batteries au lithium-ion qui sont endommagées ou qui fuient.

#### **ATTENTION:**

POUR PREVENIR LES CHOCS ELECTRIQUES, NE PAS UTILISER CETTE FICHE POLARISEE AVEC UN PROLONGATEUR, UNE PRISE DE COURANT OU UNE AUTRE SORTIE DE COURANT, SAUF SI LES LAMES PEUVENT ETRE INSEREES A FOND SANS EN LAISSER AUCUNE PARTIE A DECOUVERT.

### **"Memory Stick"**

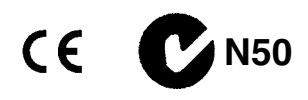

#### **Pour les utilisateurs au Canada**

Cet appareil numérique de la classe B est conforme à la norme NMB-003 du Canada.

#### **Batterie**

#### **Pour les utilisateurs aux Etats-Unis et au Canada**

CET APPAREIL NUMÉRIQUE DE LA CLASSE B EST CONFORME À LA NORME NMB-003 DU CANADA.

### **À lire attentivement avant d'utiliser l'appareil**

#### **Essai d'enregistrement**

Avant d'enregistrer des événements importants, nous vous conseillons d'effectuer un test d'enregistrement afin de vous assurer que l'appareil fonctionne correctement.

#### **Pas d'indemnisation en cas d'enregistrement manqué**

Dans le cas où l'enregistrement ou la lecture serait impossible en raison d'un dysfonctionnement de l'appareil, etc., ceci ne pourra donner lieu à une indemnisation.

#### **Remarque sur la compatibilité des données d'image**

- **•** Cet appareil est conforme aux règles de conception établies par la JEIDA (Japan Electronic Industries Development Association) pour la normalisation universelle des systèmes de fichiers d'appareils photos. Cet appareil ne peut pas lire des images fixes enregistrées sur d'autres appareils (DCR-TRV890E/ TRV900/TRV900E, DSC-D700, DSC-D770) qui ne sont pas conformes à cette norme universelle. (Ces modèles ne sont pas commercialisés dans certaines zones.)
- **•** La lecture sur un autre appareil d'images enregistrées avec cet appareil et la lecture sur cet appareil d'images enregistrées ou montées sur un autre appareil ne sont pas garanties.

#### **Précautions concernant les droits d'auteur**

Les émissions de télévision, films, cassettes vidéo et autres œuvres peuvent être protégés par des droits d'auteur. L'enregistrement non autorisé de telles œuvres peut constituer une infraction à la loi sur les droits d'auteur.

#### **Ne secouez pas et ne heurtez pas l'appareil**

Ceci pourrait non seulement provoquer des dysfonctionnements et empêcher

l'enregistrement des images, mais aussi rendre le "Memory Stick" inutilisable et provoquer une détérioration ou une perte de données.

#### **Ne dirigez pas l'appareil vers le soleil ou une forte lumière**

Vous risqueriez de vous abîmer les yeux de manière irréversible.

### **Écran LCD et objectif**

- **•** L'écran LCD a été fabriqué avec une technologie de haute précision. Il peut toutefois comporter quelques petits points fixes noirs et/ou lumineux (de couleur rouge, bleue ou verte) qui apparaissent de manière permanente sur l'écran LCD. Ces points sont normaux pour ce procédé de fabrication et n'affectent aucunement l'enregistrement. Plus de 99,99 % des pixels sont opérationnels.
- **•** Soyez attentif lorsque vous placez l'appareil près d'une fenêtre ou à l'extérieur. Une exposition prolongée de l'écran LCD ou de l'objectif aux rayons directs du soleil peut provoquer des dysfonctionnements.

#### **Ne mouillez pas l'appareil**

Veillez à ne pas mouiller l'appareil lorsque vous l'utilisez sous la pluie ou dans des conditions similaires. Si vous constatez une condensation d'humidité, faites la disparaître comme il est indiqué à la page 55 avant d'utiliser l'appareil.

#### **Faites des copies de sauvegarde**

Pour ne pas risquer de perdre vos images, copiez toujours (copie de sauvegarde) les données sur un disque.

### **Précautions pour l'objectif mobile**

Cet appareil utilise un objectif mobile. Veillez à ne pas heurter ou appliquer une force excessive sur la partie de l'objectif.

### **L'objectif Carl Zeiss**

Cet appareil est équipé d'un objectif Carl Zeiss capable de restituer une image finement détaillée. Cet objectif utilise le système de mesure MTF\* destiné aux appareils photo mis au point conjointement par Carl Zeiss en Allemagne et par Sony Corporation. Il offre la même qualité que tous les objectifs Carl Zeiss.

∗ MTF est l'abréviation de Modulation Transfer Function/Factor (fonction/ facteur de transfert de modulation), une valeur numérique indiquant la capacité de reproduire le contraste du sujet.

### **Table des matières**

### **Préparation**

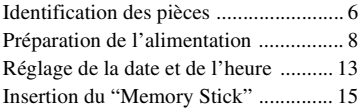

### **Opérations de base**

### B **Enregistrement**

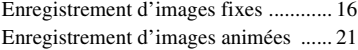

### B **Lecture**

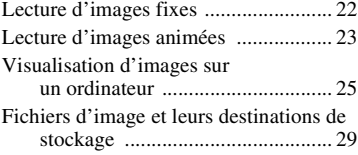

### **Opérations avancées**

#### **Avant d'effectuer des opérations avancées**

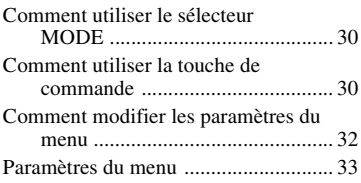

### B **Différents modes d'enregistrement**

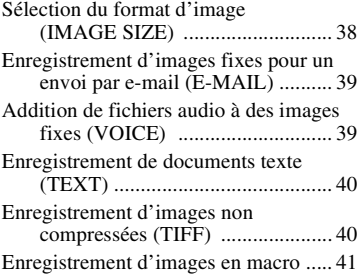

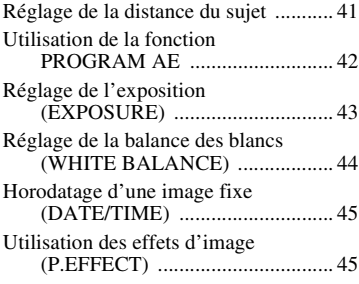

### B **Différents modes de lecture**

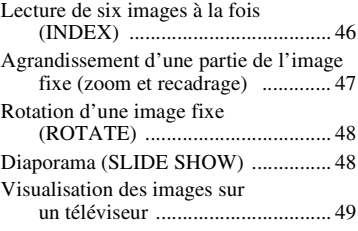

### B **Montage**

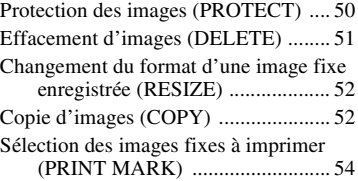

### **Informations complémentaires**

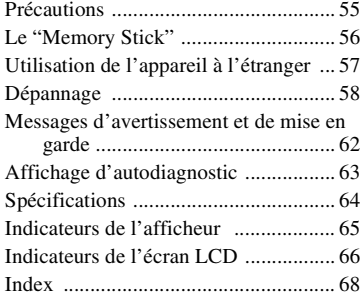

## *Identification des pièces*

Pour les informations sur l'utilisation des pièces, reportez-vous aux pages indiquées entre parenthèses.

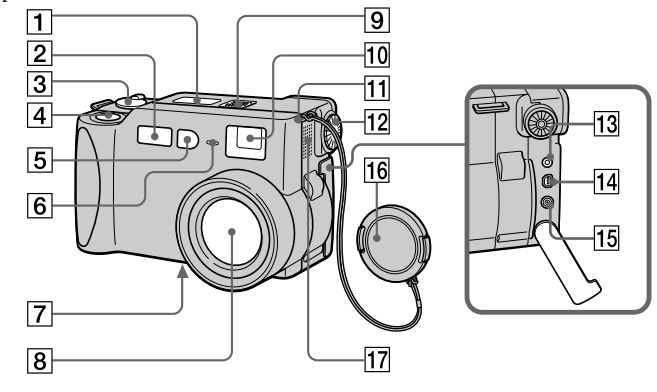

- A **Afficheur**
- B **Flash (20)**
- **3** Sélecteur MODE (30)
- D **Déclencheur (16) (21)**
- E **Cellule photoélectrique du flash**

Ne l'obstruez pas lors de l'enregistrement.

- **6** Témoin de retardateur/ **enregistrement**
- G **Douille de trépied (face inférieure)**

Utilisez un trépied avec une longueur de vis inférieure à 6,5 mm (9/32 po.). Si la vis est trop longue, vous ne parviendrez pas à fixer solidement l'appareil sur le trépied et il pourra être endommagé.

### **8** Objectif

Pour nettoyez l'objectif, rétractezle complètement, mettez l'appareil hors tension, puis essuyez-le doucement.

**9** Micro intégré

Ne le touchez pas pendant l'enregistrement.

- **10 Fenêtre du viseur**
- **T1** Crochet pour bouchon **d'objectif/bandoulière**
- L **Molette de réglage du viseur (17)**
- M **Prise (flash externe)**
- N **Prise USB (26) (27)**
- O **Prise A/V OUT (49)** La sortie de son est monophonique.
- 16 Bouchon d'objectif

Retirez le bouchon d'objectif avant de mettre l'appareil sous tension.

Q **Haut-parleur**

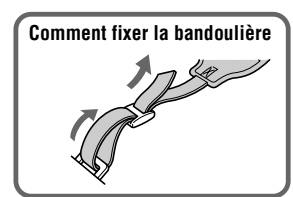

 $\overline{12}$ 

13

14

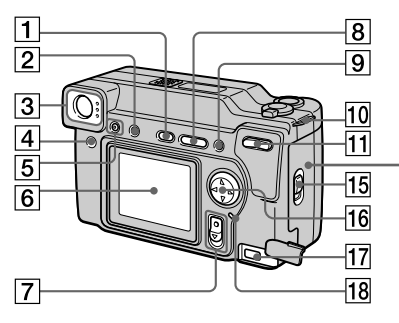

- A **Touche PROGRAM AE (42)**
- **Z** Touche LCD ON/OFF
- **3** Viseur **Témoin de retardateur/ enregistrement (rouge) Témoin de verrouillage AE (vert) Témoin de charge du flash (orange)**
- $\boxed{4}$  Touche FOCUS (41)
- E **Touche de flash**
- **6** Écran LCD
- G **Commutateur POWER**
- **B** Touche VOLUME +/-**Touche PROGRAM AE +/–**
- **9** Touche DISPLAY
- **10** Crochet pour bouchon **d'objectif/bandoulière**
- **T1** Touche zoom
- L **Témoin d'accès (15)**
- M **Couvercle de la batterie/ "Memory Stick"**
- N **Levier d'éjection de la batterie (8)**
- **15 Commutateur OPEN**
- **16 Touche de commande**
- Q **Prise DC IN (9) (12)**
- **R Témoin POWER**

## *Préparation de l'alimentation*

### **Mise en place de la batterie**

Cet appareil fonctionne exclusivement avec une batterie "InfoLITHIUM" NP-FM50\* (série M). Aucun autre type de batterie ne peut être utilisé.

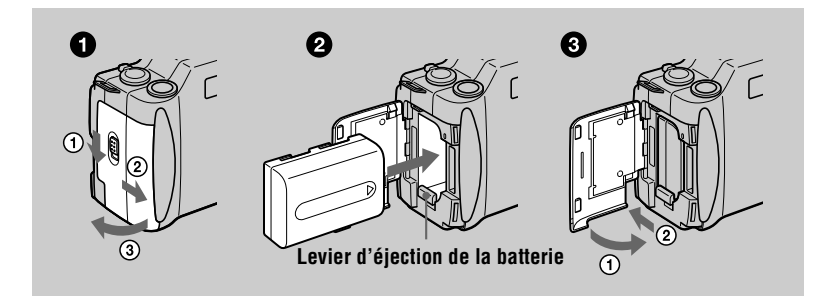

### 1 **Ouvrez le couvercle de la batterie/"Memory Stick".**

Ouvrez le couvercle tout en poussant le commutateur OPEN dans le sens de la flèche.

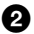

#### 2 **Mettez la batterie en place.**

Insérez la batterie avec la marque  $\blacktriangleright$  tournée vers le compartiment de la batterie comme sur la figure.

### 3 **Refermez le couvercle de la batterie/"Memory Stick".**

### **Pour retirer la batterie**

**Ouvrez le couvercle de la batterie/"Memory Stick". Poussez le levier d'éjection de la batterie vers le bas et retirez la batterie.** 

Veillez à ne pas faire tomber la batterie en la retirant.

### **\* Qu'est-ce que'une batterie "InfoLITHIUM" ?**

La batterie "InfoLITHIUM" est une batterie au lithium-ion capable d'échanger des données (sur sa consommation, par exemple) avec un appareil vidéo compatible. Votre appareil est compatible avec la batterie "InfoLITHIUM" (série M). Les batteries "InfoLITHIUM" série M sont identifiées par l'indication  $\eta$  mournum  $\eta$ . "InfoLITHIUM" est une marque de Sony Corporation.

### **Charge de la batterie**

Il n'est pas possible de charger la batterie lorsque l'appareil est sous tension. Mettez l'appareil hors tension avant la charge.

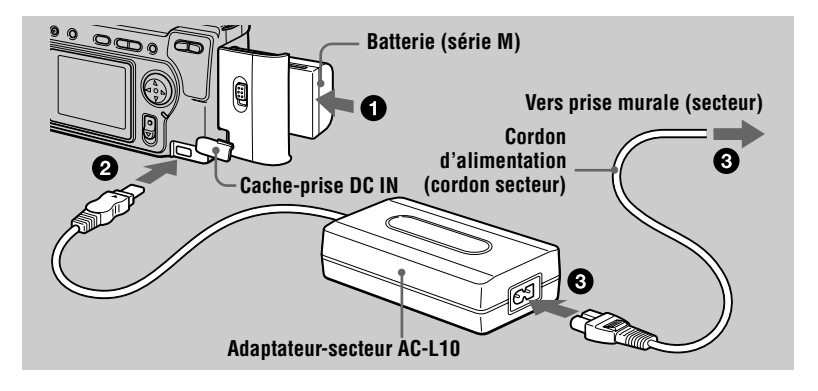

**1** Insérez la batterie dans l'appareil.

- 2 **Ouvrez le cache-prise DC IN et branchez le câble de raccordement**  CC à la prise DC IN de l'appareil avec la marque ▲ tournée vers le **haut.**
- 3 **Branchez le cordon d'alimentation (cordon secteur) à l'adaptateur secteur, puis à une prise murale (secteur).**

Lorsque la charge commence, le témoin CHARGE clignote sur l'afficheur. Lorsque le témoin CHARGE s'éteint, ceci indique que la **charge normale** est terminée. Pour la **charge complète**, qui vous permettra d'utiliser la batterie plus longtemps, laissez la batterie dans l'appareil pendant une heure environ après la charge normale jusqu'à ce que le témoin de charge restante et "FULL" apparaissent alternativement sur l'afficheur.

### **Indicateur de charge restante**

L'écran LCD indique la durée pendant laquelle vous pouvez encore enregistrer ou visionner des images.

Cette indication n'est pas toujours très précise, ceci dépendant des conditions d'utilisation et ambiantes.

### **Fonction de mise hors tension automatique**

Si vous n'utilisez pas l'appareil pendant trois minutes environ pendant l'enregistrement, il s'éteint automatiquement pour économiser la batterie. Pour réutiliser l'appareil, remettez-le sous tension en poussant le commutateur POWER vers le bas.

### **Durée de charge**

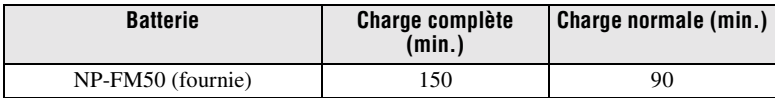

Durée approximative nécessaire pour charger une batterie complètement déchargée à l'aide de l'adaptateur-secteur AC-L10

#### **Autonomie de la batterie et nombre d'images pouvant être enregistrées/lues**

#### **Enregistrement en mode STILL\***

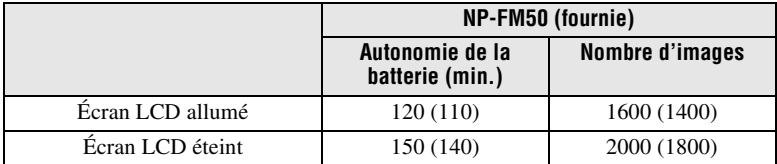

### **Lecture en mode STILL\*\***

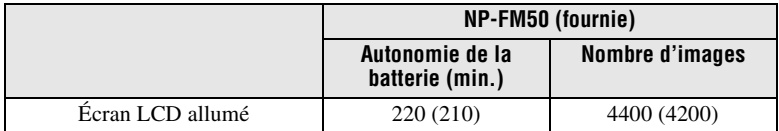

Autonomie approximative et nombre d'images pouvant être enregistrées/lues avec une batterie complètement chargée à une température de 25 °C (77 °F), avec un format d'image de 640×480 et en mode d'enregistrement NORMAL. Les chiffres entre parenthèses indiquent la durée avec une batterie chargée normalement.

∗ Enregistrement à des intervalles de 4 secondes environ

∗∗Lecture d'images individuelles dans l'ordre à des intervalles de 3 secondes environ

### **Enregistrement en mode MOVIE**

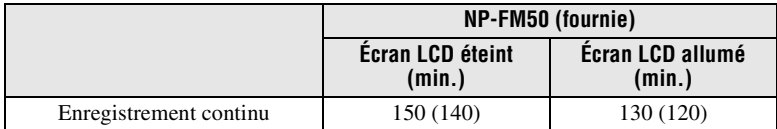

Durée d'enregistrement approximative disponible avec une batterie complètement chargée à une température de 25 °C (77 °F) et avec un format d'image 160×112. Les chiffres entre parenthèses indiquent la durée avec une batterie chargée normalement.

- **•** L'autonomie de la batterie et le nombre d'images diminue si vous utilisez l'appareil par temps froid, si vous utilisez le flash, si vous allumez/éteignez fréquemment l'appareil ou si vous utilisez le zoom.
- **•** La capacité d'un "Memory Stick" est limitée. Les chiffres ci-dessus vous servent de guide lorsque vous enregistrez/visionnez les images en continu en remplaçant le "Memory Stick".
- **•** "----" apparaît sur l'afficheur jusqu'à ce que la durée utilisable de la batterie ait été calculée.
- **•** Pendant la charge, les indicateurs peuvent ne pas apparaître correctement sur l'afficheur ou peuvent clignoter dans les cas suivants :
	- si la batterie n'est pas correctement installée ;
	- si l'adaptateur secteur est déconnecté ;
	- si la batterie présente une anomalie ;
- **•** Lorsque vous allumez et éteignez l'écran LCD, il faut environ une minute pour que la durée de charge restante de la batterie s'affiche correctement.
- **•** Si la batterie se décharge rapidement bien que l'indicateur de charge restante indique une charge suffisante, rechargez-la complètement afin que l'indication soit correcte.
- **•** Ne court-circuitez pas la fiche CC de l'adaptateur secteur avec un objet métallique car ceci pourrait provoquer une anomalie.
- **•** N'exposez pas la batterie à l'eau.

### **Utilisation de l'adaptateur-secteur**

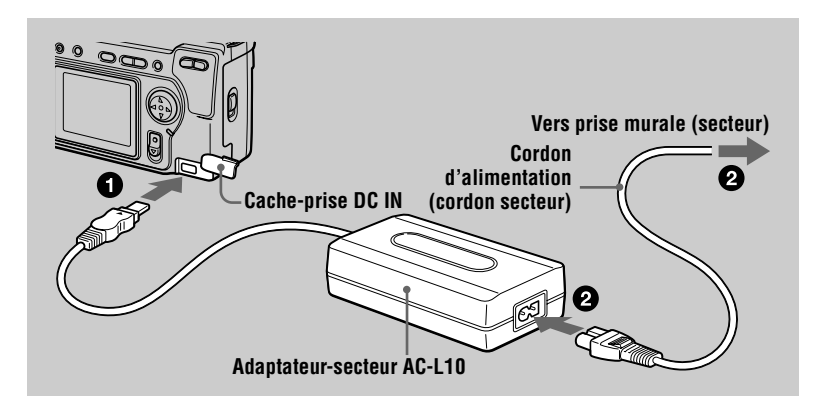

1 **Ouvrez le cache-prise DC IN et branchez le câble de raccordement**  CC à la prise DC IN de l'appareil avec la marque ▲ tournée vers le **haut.**

2 **Branchez le cordon d'alimentation (cordon secteur) à l'adaptateur secteur, puis à une prise murale (secteur).** 

### **Pour utiliser l'appareil avec une batterie d'automobile**

Utilisez un adaptateur CC/chargeur Sony (non fourni).

#### **Remarque**

Lorsque vous utilisez l'adaptateur-secteur, l'appareil s'éteint automatiquement après 30 minutes d'inactivité environ quand le sélecteur MODE se trouve sur STILL ou MOVIE. Pour réutiliser l'appareil, remettez-le sous tension en poussant le commutateur POWER vers le bas. L'appareil ne s'éteint, toutefois, pas automatiquement lorsqu'il est raccordé à un ordinateur.

# *Réglage de la date et de l'heure*

La première fois que vous utilisez l'appareil, vous devez régler la date et l'heure. Si la date et l'heure ne sont pas réglées, l'écran CLOCK SET apparaît lorsque vous mettez l'appareil sous tension pour enregistrer.

**Touche de commande**

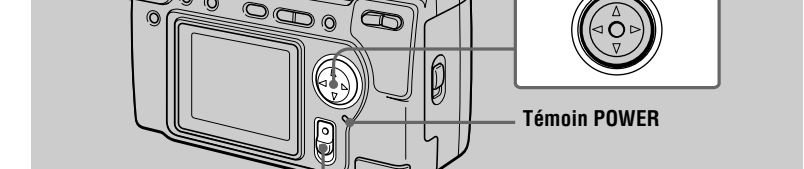

1 **Poussez le commutateur POWER vers le bas pour mettre l'appareil sous tension.**

Ω

Le témoin POWER s'allume.

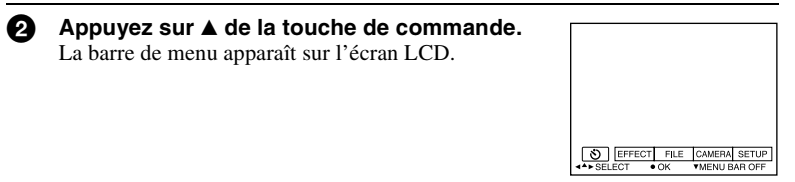

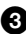

Sélectionnez [SETUP] avec ▶ de la touche **de commande, puis appuyez sur ● au centre.**

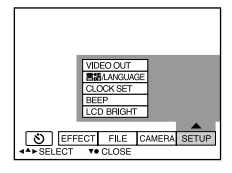

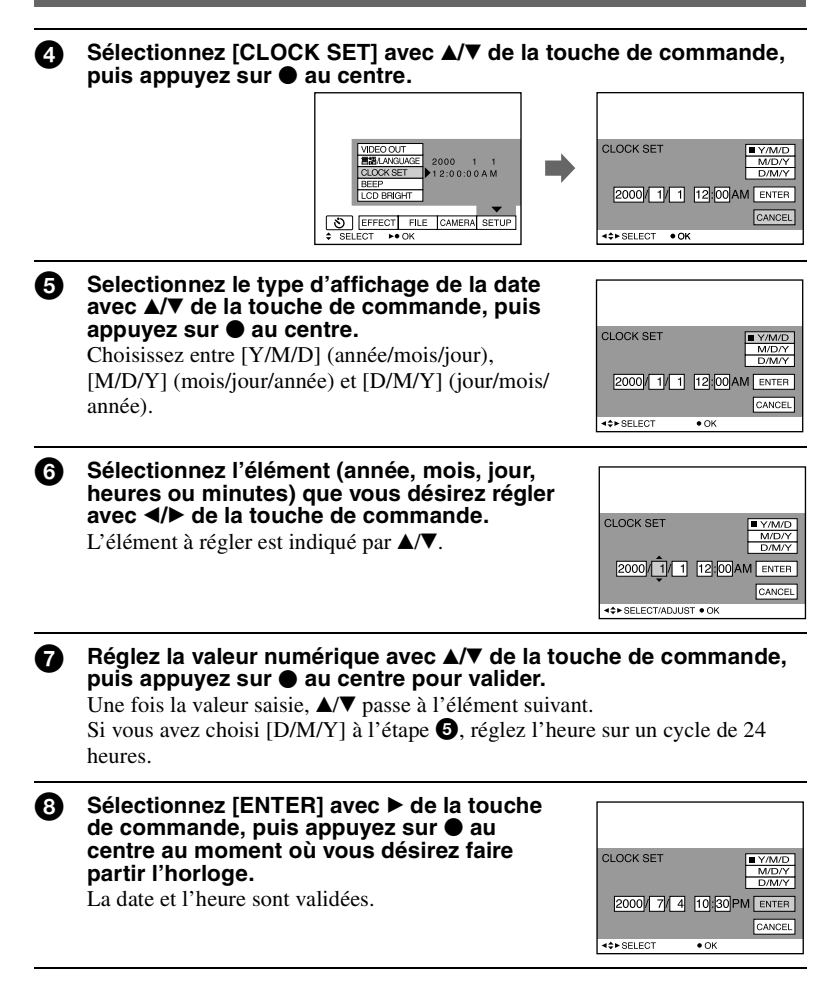

### **Pour abandonner le réglage de la date et de l'heure**

Sélectionnez [CANCEL] avec  $\triangle$ / $\nabla$ / $\triangle$ / $\triangle$  de la touche de commande, puis appuyez  $\sin \theta$  au centre.

## *Insertion du "Memory Stick"*

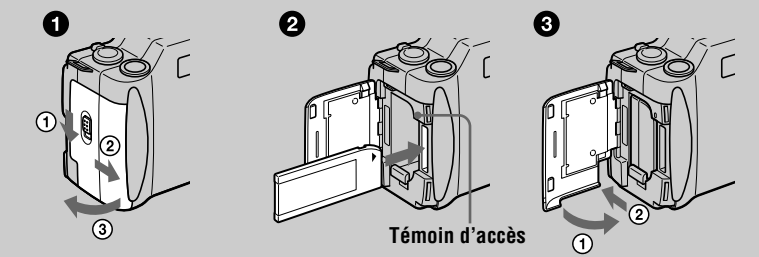

**Préparation**

Préparation

### 1 **Ouvrez le couvercle de la batterie/"Memory Stick".**

Ouvrez le couvercle tout en poussant le commutateur OPEN dans le sens de la flèche.

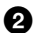

### 2 **Insérez le "Memory Stick".**

Insérez le "Memory Stick" avec la marque  $\blacktriangleright$  tournée vers le compartiment de la batterie comme sur la figure jusqu'à ce qu'il produise un déclic.

### 3 **Refermez le couvercle de la batterie/"Memory Stick".**

#### **Retrait du "Memory Stick"**

Ouvrez le couvercle de la batterie/"Memory Stick", puis exercez une légère pression sur le "Memory Stick".

- **•** Insérez fermement le "Memory Stick" jusqu'à ce qu'il produise un déclic. S'il est mal inséré, le message "MEMORY STICK ERROR" s'affiche.
- **•** Ne retirez jamais le "Memory Stick" et ne mettez jamais l'appareil hors tension lorsque le témoin d'accès est allumé.
- **•** Il n'est pas possible d'enregistrer ou d'effectuer un montage d'images sur un "Memory Stick" si le taquet de protection contre l'effacement se trouve sur LOCK.

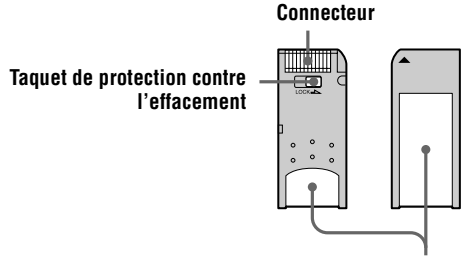

**Espace pour l'étiquette**

## *Enregistrement d'images fixes*

Les images fixes sont enregistrés dans des fichiers de format JPEG. Pour enregistrer des images fixes, poussez le commutateur POWER vers le bas afin de mettre l'appareil sous tension, puis insérez un "Memory Stick".

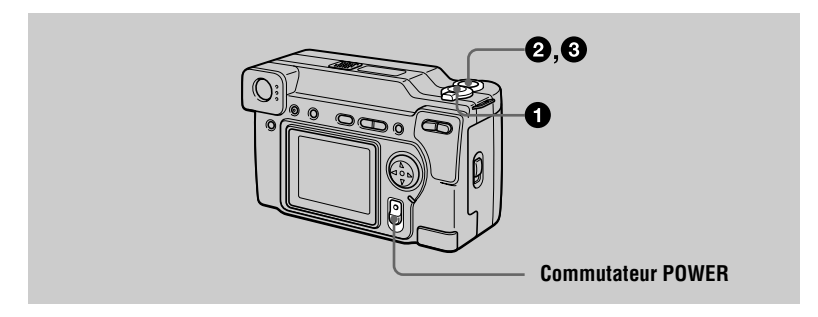

### 1 **Placez le sélecteur MODE sur STILL.**

#### 2 **En maintenant le déclencheur enfoncé à mi-course, vérifiez l'image.**

Tant que l'indicateur de verrouillage  $AE \bullet (vert)$ clignote, l'image est momentanément gelée, mais n'est pas encore enregistrée. Lorsque l'appareil a terminé les réglages automatiques\*, l'indicateur de verrouillage  $AE \bullet s$ 'allume et l'appareil est prêt à enregistrer. Pour abandonner l'enregistrement, relâchez le déclencheur.

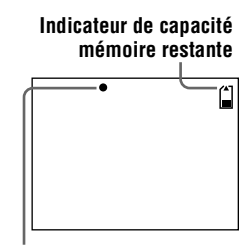

**Indicateur de verrouillage AE**

#### 3 **Appuyez complètement sur le déclencheur.**

L'obturateur produit un déclic et l'image est enregistrée sur le "Memory Stick". Lorsque "RECORDING" disparaît, vous pouvez enregistrer l'image suivante.

∗ L'exposition et la mise au point sont automatiquement réglées.

#### **Nombre d'images pouvant être enregistrées sur un "Memory Stick"**

Voir pages 38 à 40.

#### **Remarques**

- **•** Ne touchez pas la partie de l'objectif lorsqu'il se déplace.
- **•** Pendant l'enregistrement de l'image sur le "Memory Stick", ne secouez pas et ne heurtez pas l'appareil. Ne mettez pas non plus l'appareil hors tension et ne retirez pas la batterie ou le "Memory Stick".
- **•** Lorsque vous photographiez un sujet clair, il se peut que la couleur de l'écran LCD change après le verrouillage AE. Ceci n'affecte toutefois pas l'image enregistrée.

#### **Enregistrement d'images par le viseur**

Tournez la molette de réglage du viseur jusqu'à ce que l'image soit nette dans le viseur, puis enregistrez l'image.

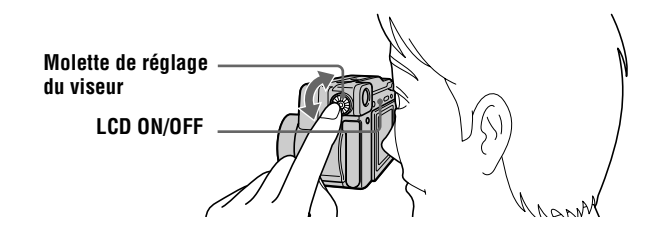

### **Indicateurs dans le viseur**

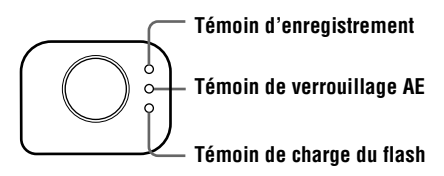

### **Pour éteindre l'écran LCD**

Appuyez sur LCD ON/OFF.

- **•** Si le sujet se trouve à moins de 1 m (3 1/4 pi.), la position du viseur diffère de celle de l'objectif. Utilisez alors l'écran LCD.
- **•** Il n'est pas possible de visualiser les images agrandies avec le zoom numérique en utilisant le viseur. Vérifiez ces images sur l'écran LCD.
- **•** Il n'est pas possible d'éteindre l'écran LCD lorsque [DEMO] ou [CONVERSION] sont sur [ON] dans le menu.

### **Vérification de la dernière image enregistrée (Quick Review)**

Vous pouvez vérifier la dernière image enregistrée en faisant disparaître la barre de menu de l'écran (page 32) et en appuyant sur  $\triangleleft$  de la touche de commande. Pour revenir au mode d'enregistrement normal, appuyez légèrement sur le déclencheur ou sélectionnez [RETURN] avec  $\blacktriangleleft/\blacktriangleright$  de la touche de commande, puis appuyez sur  $\blacktriangleright$ au centre. Vous pouvez également effacer l'image en sélectionnant d'abord  $[DELETE]$  sur l'écran Quick Review avec  $\blacktriangleleft/\blacktriangleright$  de la touche de commande et en appuyant sur  $\bullet$  au centre, puis en sélectionnant [OK] avec  $\blacktriangle/\blacktriangledown$  de la touche de commande et en appuyant sur  $\bullet$  au centre.

### **Utilisation de la fonction de zoom**

L'objectif se déplace pendant l'utilisation. Ne touchez pas la partie de l'objectif lorsqu'il se déplace.

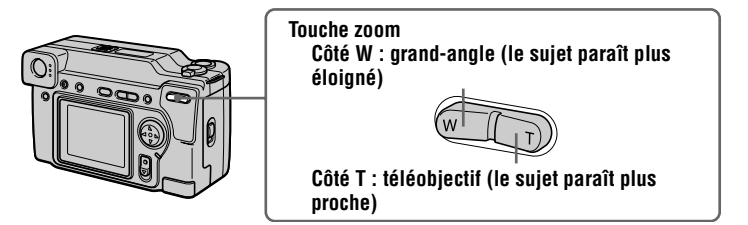

### **Distance focale minimale du sujet**

Côté W : au moins 25 cm (9 7/8 po.) environ Côté T : au moins 25 cm (9 7/8 po.) environ Pour enregistrer des sujets encore plus proches, voir page 41.

### **Fonction de zoom numérique**

Cet appareil possède une fonction de zoom numérique.

Le zoom numérique agrandit l'image par un traitement numérique et commence à fonctionner lorsque le zoom dépasse 3×.

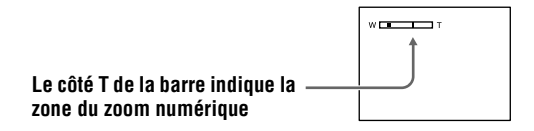

### **Utilisation du zoom numérique**

- **•** Le grossissement maximum du zoom est 6×.
- **•** L'utilisation du zoom numérique s'accompagne d'une dégradation de l'image. Lorsque le zoom numérique n'est pas nécessaire, placez [DIGITAL ZOOM] sur [OFF] dans le menu (page 35).

#### **Remarques**

- **•** Le zoom ne fonctionne pas lors de l'enregistrement d'images animées.
- **•** Le zoom numérique est inopérant pour les images animées.
- **•** Les images agrandies par le zoom numérique n'apparaissent pas dans le viseur.

### **Indicateurs de l'écran LCD pendant l'enregistrement**

Appuyez sur DISPLAY pour faire apparaître/disparaître les indicateurs de l'écran LCD.

Pour une description détaillée des indications, voir page 66.

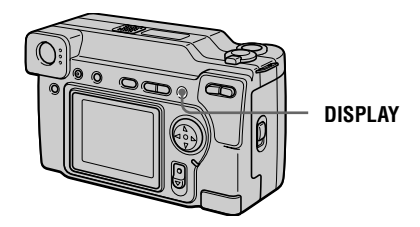

#### **Remarques**

- **•** Il n'est pas possible de faire disparaître les indicateurs du retardateur et certains indicateurs utilisés dans les opérations avancées.
- **•** Les indicateurs de l'écran LCD ne sont pas enregistrés.

### **Utilisation du retardateur**

Lorsque vous utilisez la fonction de retardateur, le sujet est enregistré environ 10 secondes après que vous appuyez sur le déclencheur.

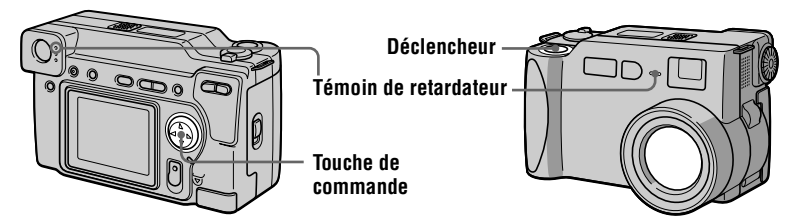

Sélectionnez l'indicateur  $\Diamond$  (retardateur) sur l'écran LCD avec  $\triangle$ / $\nabla$ / $\triangleleft$ / $\triangleright$  de la touche de commande, puis appuyez sur  $\bullet$  au centre. L'indicateur  $\bullet$  (retardateur) apparaît sur l'écran LCD et, 10 secondes environ après la pression sur le déclencheur, le sujet est enregistré. Le témoin de retardateur clignote entre le moment où vous appuyez sur le déclencheur et celui ou l'obturateur se déclenche.

### **Enregistrement d'images au flash**

Le réglage initial est automatique (pas d'indicateur). Dans ce mode, le flash se déclenche automatiquement lorsque l'éclairage est insuffisant. Pour changer de mode de flash, appuyez plusieurs fois sur  $\bullet$  (flash) afin de faire apparaître l'indicateur de mode de flash sur l'écran LCD.

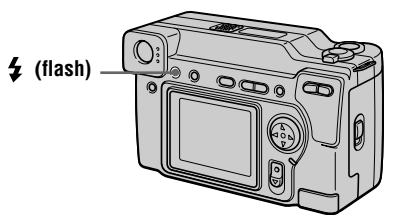

 $\hat{A}$  chaque pression sur  $\hat{A}$  (flash), l'indicateur change comme suit :

(Pas d'indicateur)  $\rightarrow \bullet \rightarrow \bullet \rightarrow \circ \bullet$   $\rightarrow$  (Pas d'indicateur)

Atténuation automatique des yeux rouges :

le flash se déclenche juste avant l'enregistrement pour atténuer le phénomène des yeux rouges.

Flash toujours actif : le flash se déclenche quel que soit l'éclairage ambiant.

Pas de flash : le flash ne se déclenche pas.

Vous pouvez changer l'intensité lumineuse du flash (FLASH LEVEL) dans le menu (page 35).

- **•** La distance de prise de vue recommandée lorsque vous utilisez le flash intégré est de 0,3 à 2,5 m (31/32 à 8 1/3 pi.).
- **•** L'utilisation d'un convertisseur de focale (non fourni) peut faire obstacle à la lumière du flash ou causer une ombre.
- **•** Il n'est pas possible d'utiliser un flash externe en même temps que le flash intégré.
- **•** La fonction d'atténuation des yeux rouges peut ne pas avoir l'effet désiré dans certaines conditions (particularités individuelles, distance du sujet, sujet regardant ailleurs au moment du premier flash, etc.). L'effet d'atténuation des yeux rouges est également difficile à obtenir si vous spécifiez une vitesse d'obturation lente en mode de priorité à la vitesse d'obturation PROGRAM AE.
- **•** L'effet de flash ne s'obtient pas facilement si vous utilisez le flash (mode flash toujours actif) dans un endroit clair.

## *Enregistrement d'images animées*

Vous pouvez enregistrer des images animées avec du son en format MPEG. Pour enregistrer des images animées, poussez le commutateur POWER vers le bas afin de mettre l'appareil sous tension et insérez un "Memory Stick".

**DISPLAY**

Ω

N

**Commutateur POWER**

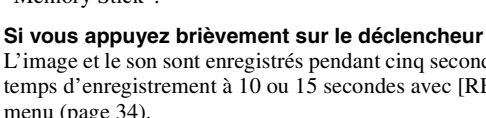

### **Si vous maintenez le déclencheur enfoncé**

L'image et le son sont enregistrés pendant une durée maximale de 60 secondes tant que vous maintenez le déclencheur enfoncé. Toutefois, lorsque [IMAGE SIZE] est sur [320 (HQ)]/[320×240] dans le menu, la durée maximale d'enregistrement est de 15 secondes (page 34).

### **Utilisation du zoom ou du retardateur, etc.**

Voir pages 18 et 19.

### **Indicateurs de l'écran LCD pendant l'enregistrement**

Appuyez sur DISPLAY pour faire apparaître/disparaître les indicateurs de l'écran LCD.

Ces indicateurs ne sont pas enregistrés. Pour une description détaillée de ces indicateurs, voir page 66.

### 2 **Appuyez complètement sur le déclencheur.**

1 **Placez le sélecteur MODE sur MOVIE.** 

"REC" apparaît sur l'écran LCD et l'image et le son sont enregistrés sur le "Memory Stick".

L'image et le son sont enregistrés pendant cinq secondes. Vous pouvez porter le temps d'enregistrement à 10 ou 15 secondes avec [REC TIME SET] dans le menu (page 34).

## *Lecture d'images fixes*

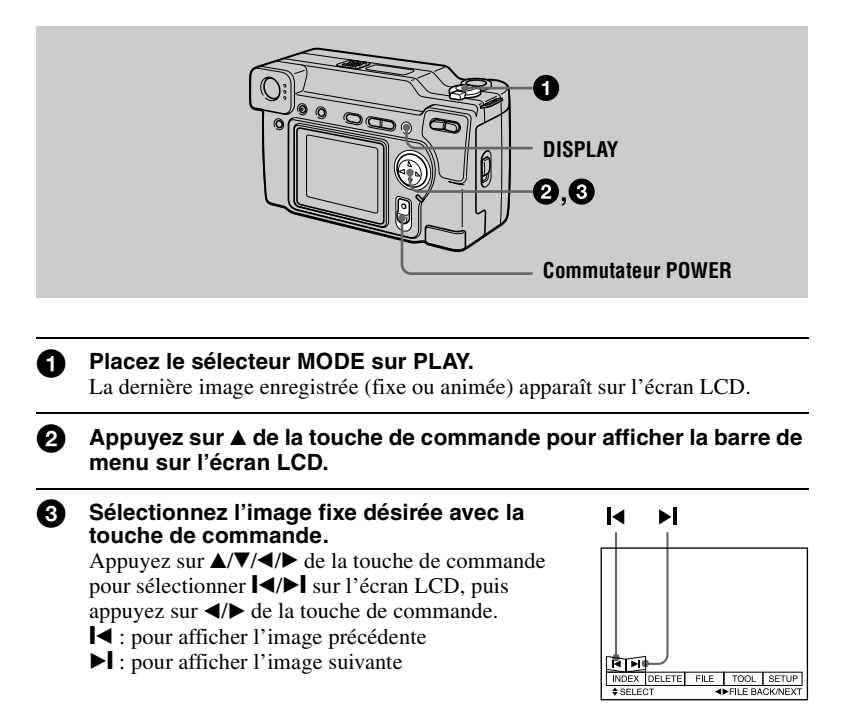

### **Si la barre de menu ne s'affiche pas**

Vous pouvez sélectionner directement l'image avec  $\blacktriangleleft$  de la touche de commande pour la visionner.

#### **Remarques**

- **•** Il se peut que vous ne puissiez pas visionner correctement les images enregistrées avec cet appareil sur d'autres appareils.
- **•** Cet appareil ne peut pas lire des images d'un format supérieur à celui qu'il peut enregistrer.

### **Indicateurs de l'écran LCD lors de la lecture d'images fixes**

Appuyez sur DISPLAY pour faire apparaître/disparaître les indicateurs de l'écran LCD.

Pour une description détaillée de ces indicateurs, voir page 66.

## *Lecture d'images animées*

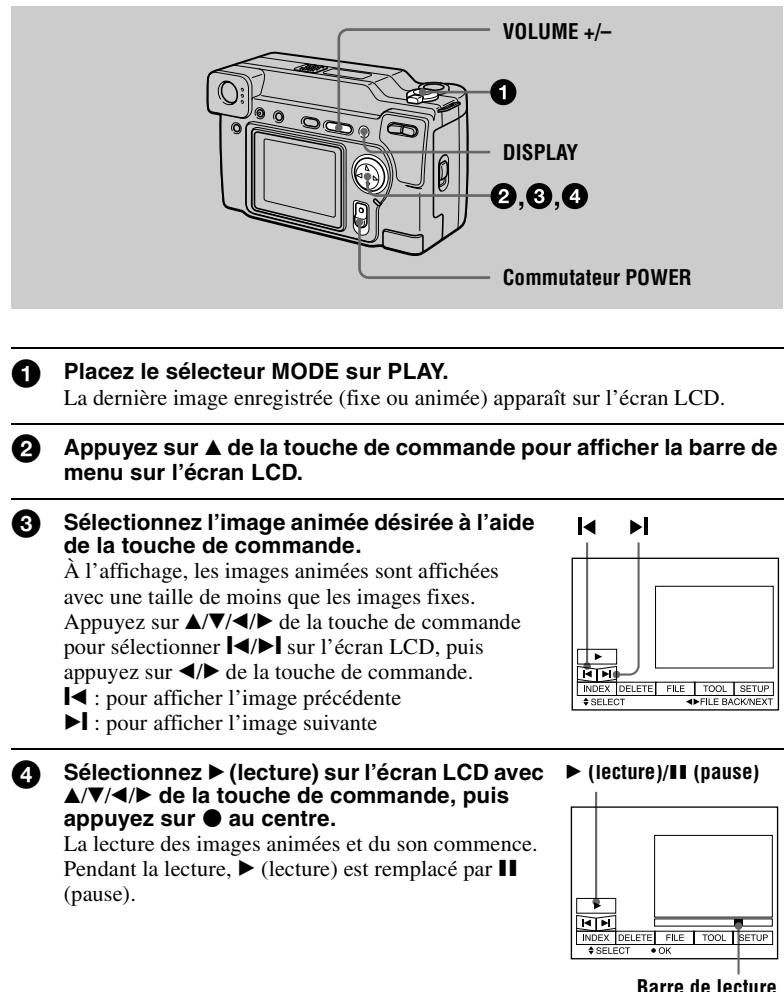

#### **Pour passer en pause**

Sélectionnez  $\mathbf{II}$  (pause) sur l'écran LCD avec  $\mathbf{\triangle}/\mathbf{V}/\mathbf{A}/\mathbf{P}$  de la touche de commande, puis appuyez sur  $\bullet$  au centre.

### **Si la barre de menu ne s'affiche pas**

Vous pouvez sélectionner directement l'image avec  $\triangleleft$  de la touche de commande et commencer la lecture de l'image et du son en appuyant sur  $\bullet$  au centre. Si vous appuyez sur  $\bullet$  au centre pendant la lecture, la lecture s'arrête momentanément.

### **Images animées enregistrées en mode image [320 (HQ)]**

Aux étapes <sup>3</sup> et <sup>3</sup>, les images couvrent la totalité de l'écran.

### **Réglage du volume**

Appuyez sur VOLUME +/– pour régler le volume.

### **Indicateurs de l'écran LCD pendant la lecture d'images animées**

Appuyez sur DISPLAY pour faire apparaître/disparaître les indicateurs de l'écran LCD.

Pour une description détaillée de ces indicateurs, voir page 66.

## *Visualisation d'images sur un ordinateur*

Vous pouvez visionner les images prises avec cet appareil photo sur un ordinateur et les envoyer comme pièces jointes par e-mail. Cette section décrit la marche à suivre pour installer le pilote USB et visionner les images sur un ordinateur. Consultez également la documentation de votre ordinateur et du logiciel d'application utilisé.

#### **Remarque**

Les images prises avec cet appareil sont enregistrées dans les formats de fichier ci-dessous. Assurez-vous que vous avez sur votre ordinateur des applications qui prennent en charge ces formats de fichier.

- **•** Images fixes (autres qu'en mode TEXT et mode non compressé) : format JPEG
- Images animées/son :
- **•** Images fixes en mode non compressé : format TIFF
- **•** Mode TEXT : format GIF

### **Environnement matériel et logiciel recommandé**

#### **Environnement Windows recommandé**

Système d'exploitation :

Microsoft Windows 98, Windows 98SE

L'installation par défaut est requise.

Le fonctionnement n'est pas garanti dans un environnement mis à niveau depuis :

Windows 3.1, Windows 95 vers Windows 98 ou

Windows 98 vers Windows 98SE.

Processeur :

MMX Pentium 200 MHz ou plus rapide

L'ordinateur doit être équipé d'un connecteur USB en standard.

ActiveMovie Player (DirectShow) doit être installé (pour pouvoir visionner des images animées).

### **Environnement Macintosh recommandé**

Ordinateur Macintosh avec l'installation par défaut de Mac OS 8.5.1/8.6/9.0

Notez toutefois que la mise à jour vers le Mac OS 9.0 doit être utilisée pour les modèles suivants :

- **•** iMac avec l'installation par défaut de Mac OS 8.6 et un lecteur CD-ROM à chargement par fente
- **•** iBook ou G4 avec l'installation par défaut de Mac OS 8.6

L'ordinateur doit être équipé d'un connecteur USB en standard.

QuickTime 3.2 ou plus récent doit être installé (pour pouvoir visionner des images animées).

- **•** Les opérations dans l'environnement Windows ou Macintosh ne sont pas garanties si vous raccordez plusieurs périphériques USB à un seul ordinateur en même temps (sauf le clavier et la souris USB si ceux-ci sont en standard) ou lorsque vous utilisez un hub.
- **•** Selon le type de périphérique USB utilisé simultanément, il se peut que certains équipements ne fonctionnent pas.
- **•** Les opérations ne sont pas garanties pour tous les environnements logiciels et matériels recommandés mentionnés ci-dessus.

### **Installation du pilote USB**

Avant de raccorder cet appareil à l'ordinateur, installez le pilote USB sur l'ordinateur. Le pilote USB se trouve, avec le logiciel de visualisation d'image, sur un CD-ROM fourni avec cet appareil.

#### **Pour les utilisateurs de Windows 98**

- 1 **Allumez l'ordinateur et attendez la fin du démarrage de Windows 98.**
- 2 **Insérez le CD-ROM fourni dans le lecteur CD-ROM de l'ordinateur.**
- 3 **Raccordez la prise USB de cet appareil au connecteur USB de l'ordinateur à l'aide du câble USB fourni.**

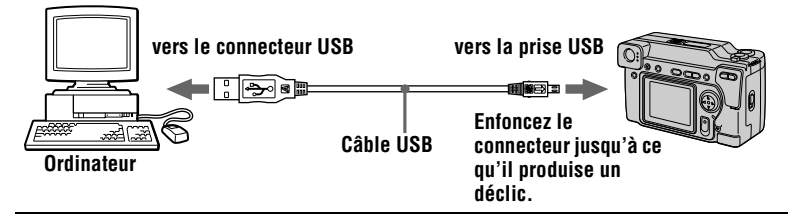

4 **Insérez un "Memory Stick" dans cet appareil, branchez l'adaptateur secteur, puis allumez cet appareil.**

"PC MODE" apparaît sur l'écran LCD et l'appareil est placé en mode d'attente de communication. L'ordinateur reconnaît l'appareil et l'Assistant Ajout de nouveau matériel de Windows 98 démarre.

#### 5 **Suivez les instructions à l'écran pour spécifier le lecteur CD-ROM et installer le pilote USB.**

L'Assistant Ajout de nouveau matériel démarre deux fois car deux pilotes USB différents sont installés. N'interrompez pas l'installation pendant son exécution.

#### **Remarque**

Insérez un "Memory Stick" dans cet appareil avant d'installer le pilote USB. Vous ne pourrez pas autrement installer le pilote USB.

### **Pour les utilisateurs d'un Macintosh**

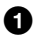

1 **Allumez l'ordinateur et attendez que Mac OS ait fini de démarrer.**

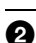

2 **Insérez le CD-ROM fourni dans le lecteur CD-ROM de l'ordinateur.**

- **63** Cliquez deux fois sur l'icône du lecteur CD-ROM pour ouvrir la **fenêtre.**
- 
- 4 **Cliquez deux fois sur l'icône du disque dur contenant l'OS pour ouvrir la fenêtre.**
- **63** Déplacez les deux fichiers depuis la fenêtre ouverte à l'étape <sup>6</sup> vers l'icône "System folder" dans la fenêtre ouverte à l'étape  $\bullet$  (en **les faisant glisser) :**
	- **•** Sony USB Driver
	- **•** Sony USB Shim
- 6 **Lorsque "Put these items into the Extensions folder?" s'affiche, cliquez sur "OK".**

7 **Redémarrez votre ordinateur.**

### **Visualisation d'images**

### **Pour les utilisateurs de Windows 98**

- 1 **Allumez l'ordinateur et attendez la fin du démarrage de Windows 98.**
- 2 **Raccordez une extrémité du câble USB à la prise USB de l'appareil et l'autre extrémité au connecteur USB de l'ordinateur.**

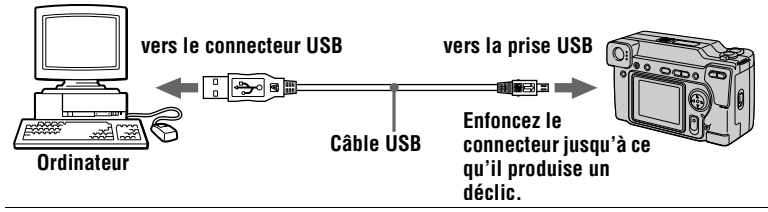

- 3 **Insérez un "Memory Stick" dans cet appareil et raccordez l'adaptateur secteur à cet appareil, puis branchez-le à une prise murale (secteur).**
- 4 **Mettez cet appareil sous tension.**  "PC MODE" apparaît sur l'écran LCD de l'appareil.
- 5 **Ouvrez "Poste de travail" dans Windows 98 et cliquez deux fois sur le lecteur affecté à cet appareil. (Exemple : "Disque amovible (D:)")**  Les dossiers à l'intérieur du "Memory Stick" s'affichent.

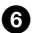

### 6 **Sélectionnez le fichier image/son désiré dans le dossier et cliquez deux fois dessus.**

Pour plus d'informations sur les noms de dossier et de fichier, voir "Fichiers d'image et leurs destinations de stockage" (page 29).

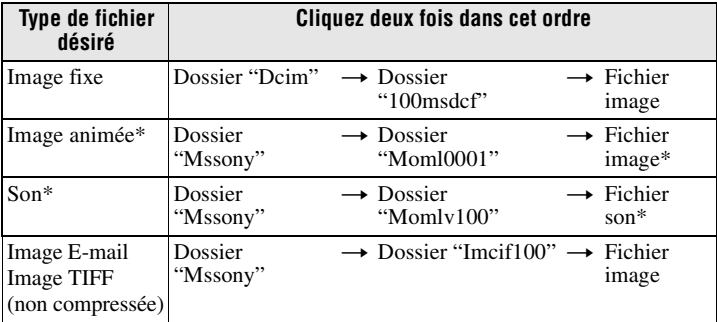

∗ Il est recommandé de copier le fichier sur le disque dur de l'ordinateur avant de le visionner. Si vous visionnez le fichier directement depuis le "Memory Stick", il se peut que l'image et le son soient interrompus.

### **Remarques sur l'utilisation de l'ordinateur**

### **"Memory Stick"**

- **•** Les opérations du "Memory Stick" de cet appareil ne peuvent être garanties si vous l'avez formaté sur votre ordinateur.
- **•** N'optimisez pas le "Memory Stick" sur un ordinateur avec Windows. Sa durée de service en serait raccourcie.
- **•** Ne compressez pas les données sur le "Memory Stick". Les fichiers compressés ne peuvent pas être lus sur cet appareil.

### **Logiciel**

- **•** Avec certains logiciels d'application, un fichier d'image fixe peut augmenter de taille lorsque vous l'ouvrez.
- **•** Lorsque vous chargez une image modifiée à l'aide du logiciel de retouche fourni depuis l'ordinateur vers cet appareil ou que vous modifiez l'image sur cet appareil, il se peut que le format du fichier d'image diffère. Le message "FILE ERROR" s'affiche alors et le fichier ne peut pas être ouvert.

### **Communications avec l'ordinateur**

Quand l'ordinateur quitte l'état Suspension, Resume ou Mise en veille, il se peut que la communication entre cet appareil et l'ordinateur ne soit pas rétablie.

- **•** Windows, ActiveMovie et DirectShow sont soit des marques déposées soit des marques de Microsoft Corporation aux États-Unis et/ou dans d'autres pays.
- **•** Macintosh, Mac OS et QuickTime sont des marques d'Apple Computer, Inc.
- **•** Tous les autres noms de produit mentionnés dans ce manuel peuvent être soit des marques soit des marques déposées des sociétés respectives. Notez que "™" et "®" ne sont pas mentionnés dans tous les cas dans ce manuel.

## *Fichiers d'image et leurs destinations de stockage*

Les fichiers d'image que vous enregistrez avec cet appareil sont regroupés dans des dossiers selon le mode d'enregistrement utilisé.

La signification des noms de fichier est la suivante.  $\square \square \square \square$  représente un nombre compris entre 0001 et 9999.

### **Pour les utilisateurs de Windows 98 (cas où le lecteur affecté à cet appareil est "D")**

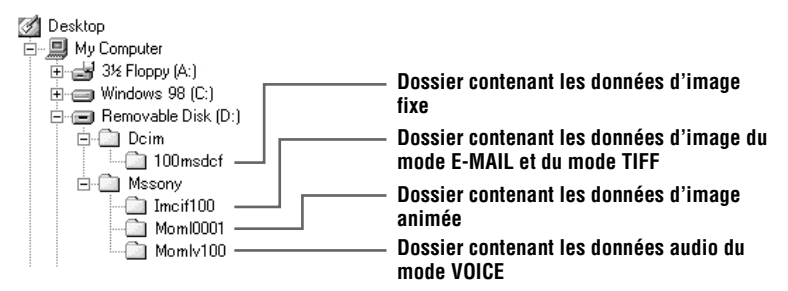

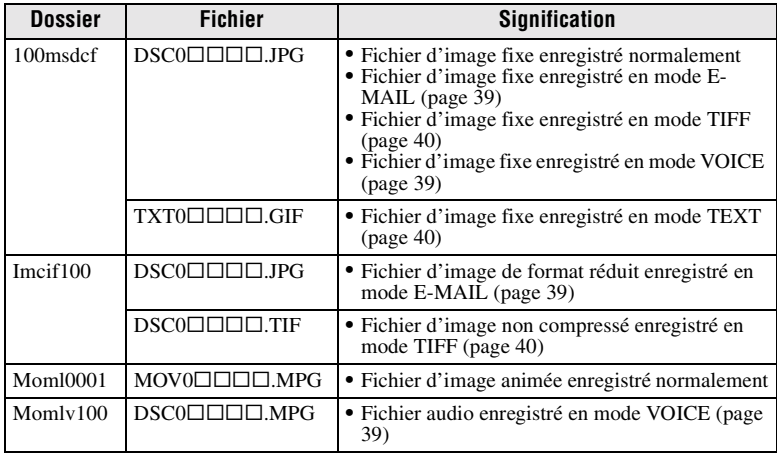

Les parties numériques des noms de fichier suivants sont les mêmes :

- un fichier d'image de format réduit enregistré en mode E-MAIL et son fichier d'image correspondant ;
- un fichier d'image non compressé enregistré en mode TIFF et son fichier d'image correspondant ;
- un fichier audio enregistré en mode VOICE et son fichier d'image correspondant.

## *Avant d'effectuer des opérations avancées*

Cette section décrit les méthodes de commande de base fréquemment utilisées pour les "Opérations avancées".

### **Comment utiliser le sélecteur MODE**

Ce sélecteur MODE vous permet de choisir entre le mode d'enregistrement et le mode de lecture et de montage de cet appareil. Placez-le comme suit avant d'utiliser l'appareil.

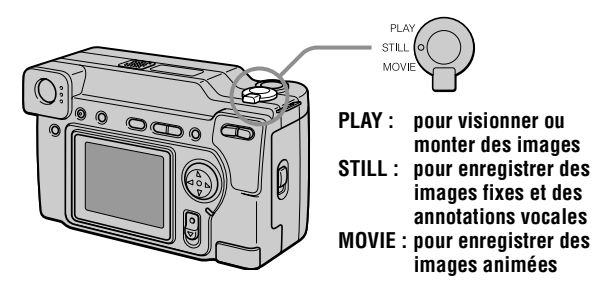

### **Comment utiliser la touche de commande**

La touche de commande vous permet de sélectionner les indicateurs, les images et les menus sur l'écran LCD de cet appareil. Les commandes suivantes sont fréquemment utilisées pour les "Opérations avancées" :

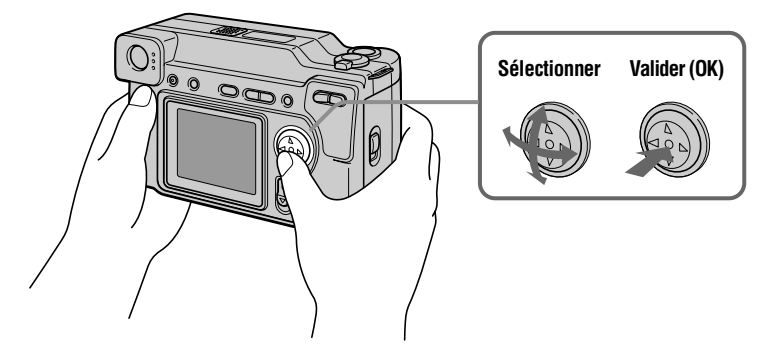

#### **Comment faire apparaître/disparaître les boutons de commande (barre de menu) sur l'écran LCD**

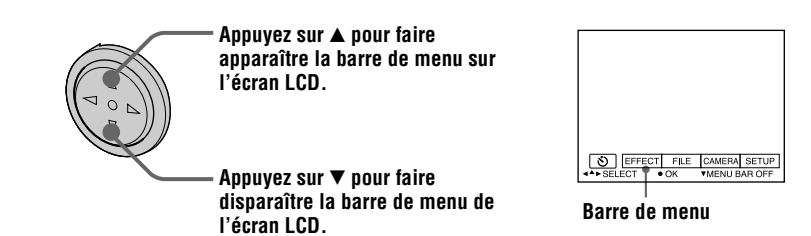

#### **Remarque**

Il n'est pas possible de faire disparaître la barre de menu lorsque l'écran INDEX est affiché (page 46).

#### **Sélection d'options et d'images sur l'écran LCD**

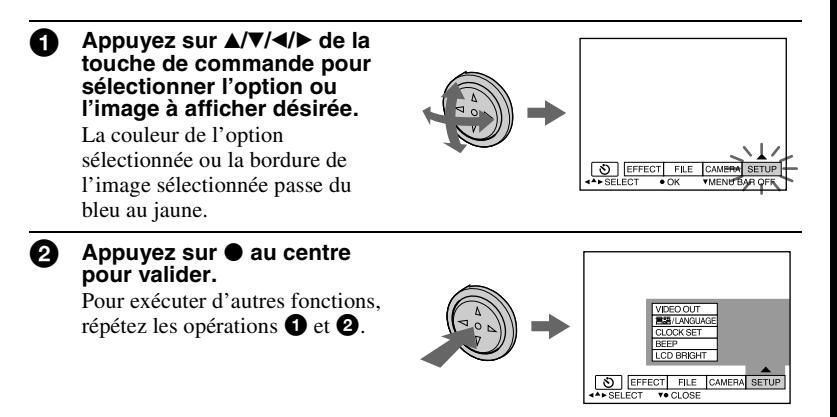

**Dans la section "Opérations avancées", par "sélectionner [(option du menu)]", on entend sélectionner, puis valider de la manière indiquée cidessus.**

### **Comment modifier les paramètres du menu**

Vous pouvez exécuter certaines opérations avancées de l'appareil en sélectionnant les options affichées sur l'écran LCD à l'aide de la touche de commande.

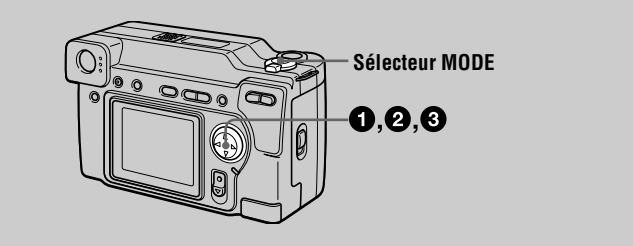

#### 1 **Appuyez sur** v **de la touche de commande pour afficher la barre de menu.**

La barre de menu s'affiche sous la forme suivante selon la position du sélecteur MODE.

#### **MOVIE/STILL PLAY (mode image unique) PLAY (mode INDEX)**

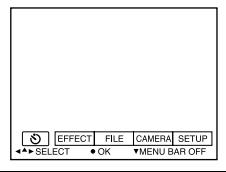

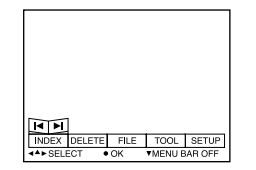

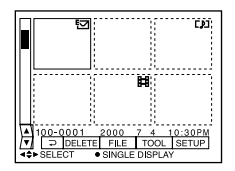

#### **2** Sélectionnez l'option avec **∆/▼/** touche de commande, puis appuyez sur  $\bullet$ **au centre.**

La couleur de l'option sélectionnée passe du bleu au jaune. Lorsque vous appuyez sur  $\bullet$  au centre, les modes que vous pouvez choisir pour cette option s'affichent.

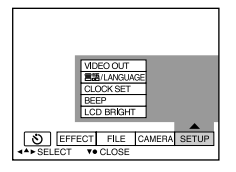

**3** Sélectionnez le mode désiré avec ▲/▼/◀/▶ de la touche de **commande, puis appuyez sur ● au centre.** 

#### **Pour faire disparaître le menu**

Appuyez sur V de la touche de commande jusqu'à ce que la barre de menu s'affiche à nouveau sur l'écran LCD comme à l'étape 1. Pour faire disparaître la barre de menu, appuyez à nouveau sur ▼.

**Paramètres du menu**

Les paramètres du menu pouvant être modifiés dépendent de la position du sélecteur MODE. L'écran LCD n'indique que les options disponibles actuellement. Les réglages initiaux sont indiqués par  $\blacksquare$ .

### **(RETARDATEUR)**

Pour enregistrer avec le retardateur (page 19)

### **EFFECT**

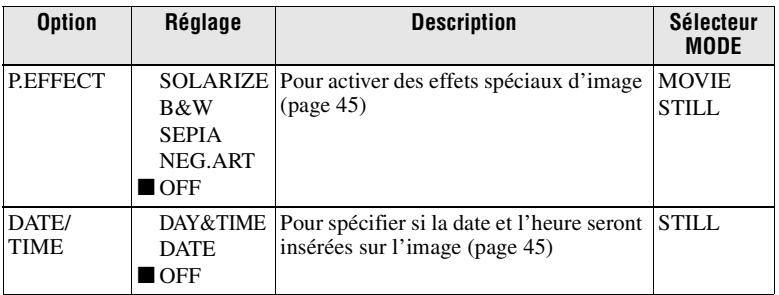

### **FILE**

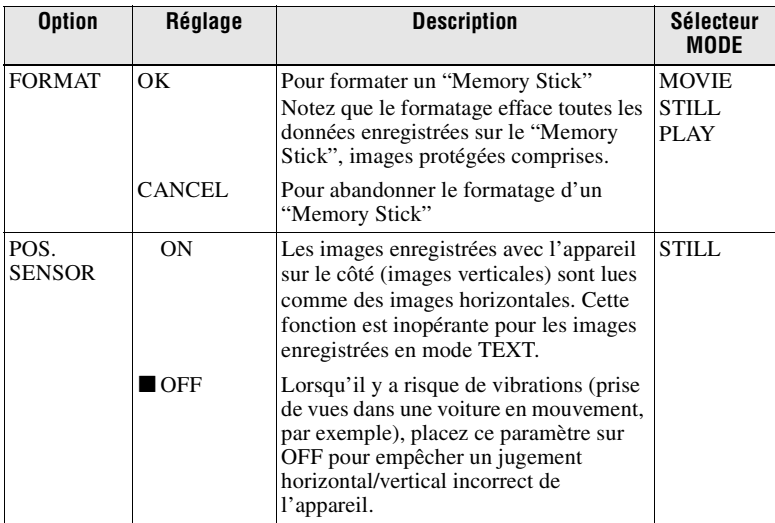

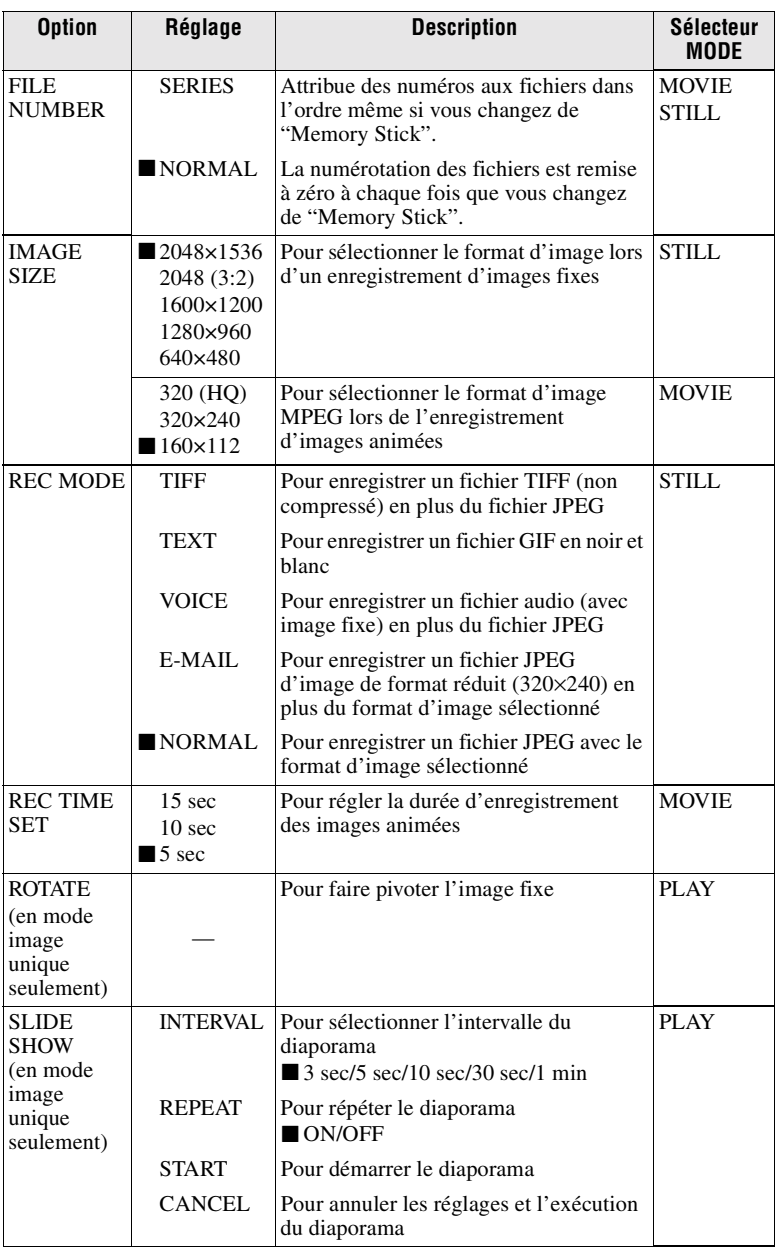

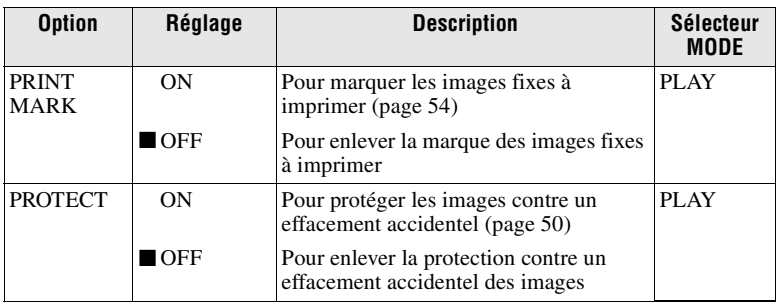

### **CAMERA**

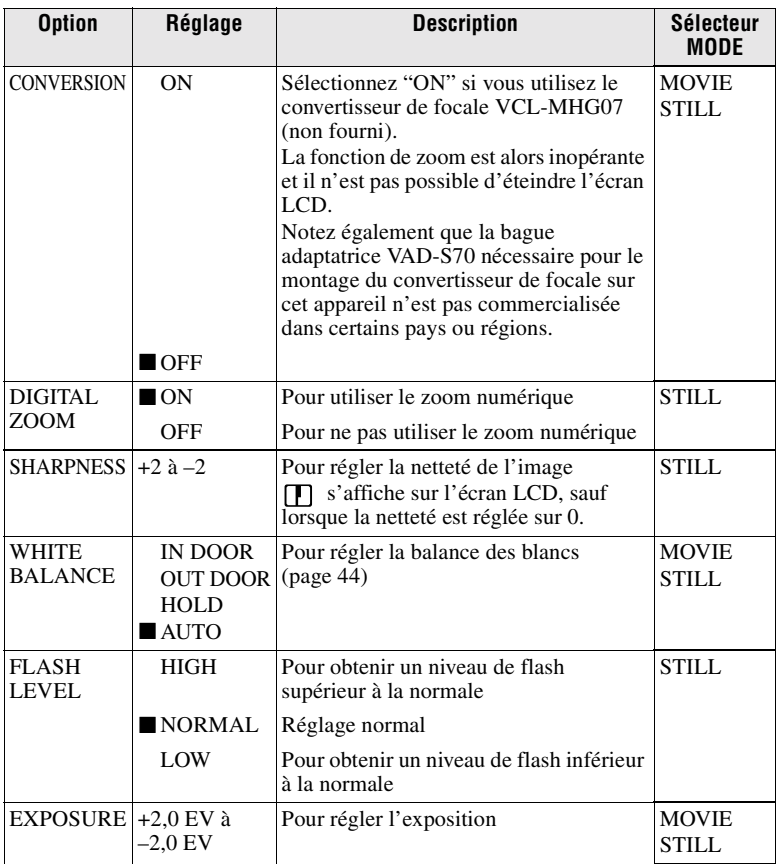

### **TOOL**

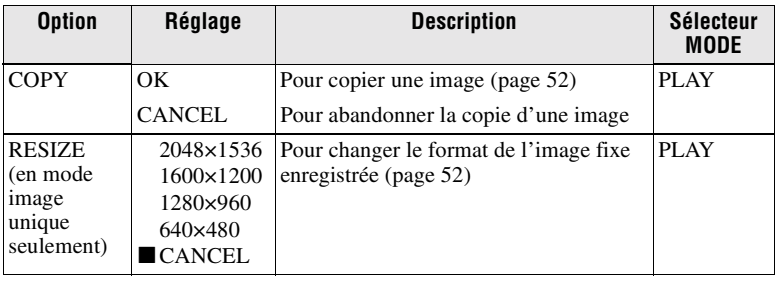

### **SETUP**

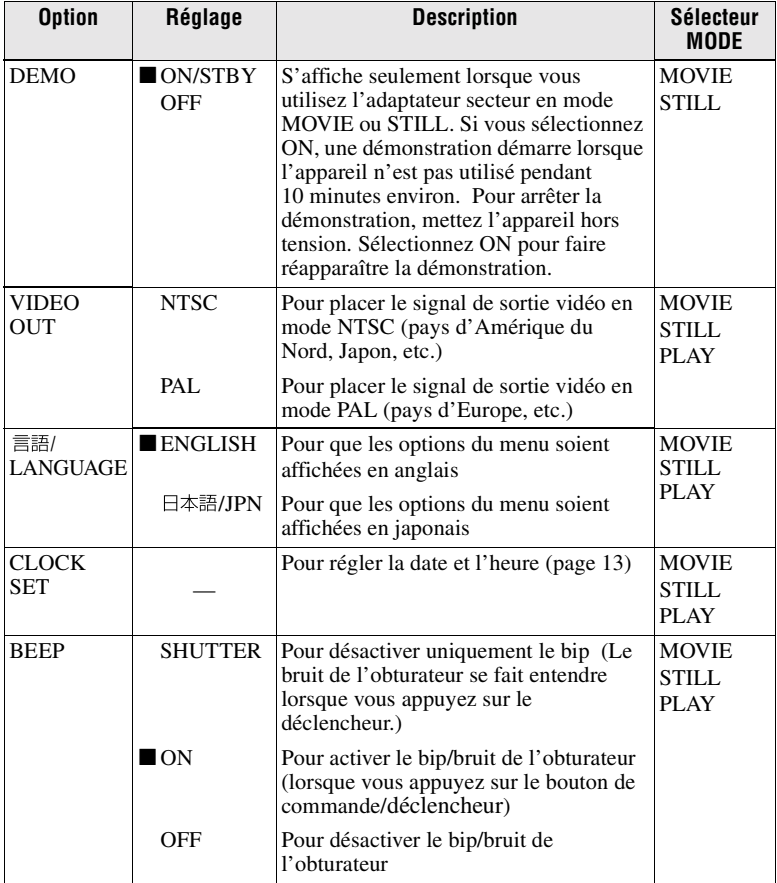

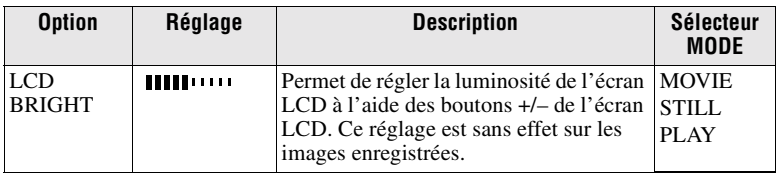

### **INDEX\***

Affiche six images à la fois (mode PLAY (INDEX)) (page 46).

### **DELETE**

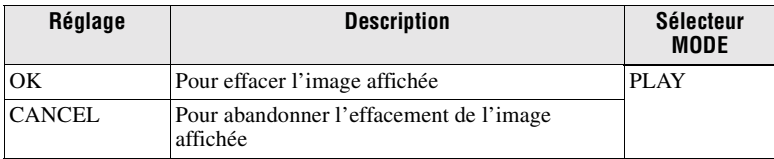

### 3 **(RETOUR)\*\***

Pour revenir en mode PLAY (image unique)

- ∗ Ne s'affiche qu'en mode PLAY (image unique).
- ∗∗ Ne s'affiche qu'en mode PLAY (INDEX).

### B *Différents modes d'enregistrement*

### **Sélection du format d'image (IMAGE SIZE)**

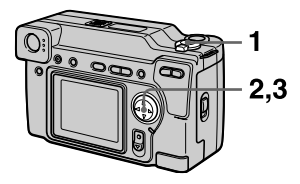

- **1 Placez le sélecteur MODE sur MOVIE ou STILL.**
- **2 Sélectionnez [FILE], puis [IMAGE SIZE] sur le menu.**
- **3 Sélectionnez le format d'image désiré.**

#### **Formats d'image fixe**

2048×1536, 2048 (3:2)\*, 1600×1200, 1280×960, 640×480

∗ L'image est enregistrée en format 3:2 pour correspondre à un format de papier 3:2.

### **Formats d'image animée**

320 (HQ\*), 320×240, 160×112

∗ Mode haute qualité

#### **Nombre d'images ou durée pouvant être enregistrées sur un "Memory Stick" (8 Mo) :**

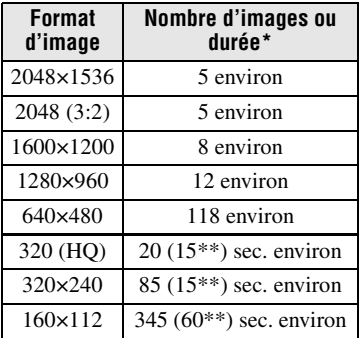

- ∗ Lorsque [REC MODE] est sur [NORMAL]
- ∗∗Les chiffres entre parenthèses indiquent la durée maximale d'enregistrement continu.

### **Enregistrement d'images fixes pour un envoi par e-mail (E-MAIL)**

Le mode E-MAIL enregistre une image de format réduit (320×240) en même temps que l'image fixe. Les images de format réduit sont pratiques pour un envoi par e-mail, etc.

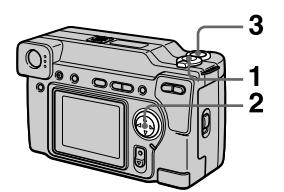

- **1 Placez le sélecteur MODE sur STILL.**
- **2 Sélectionnez [FILE], [REC MODE], puis [E-MAIL] sur le menu.**
- **3 Enregistrez l'image.**

**Nombre d'images pouvant être enregistrées sur un "Memory Stick" (8 Mo) en mode E-MAIL.**

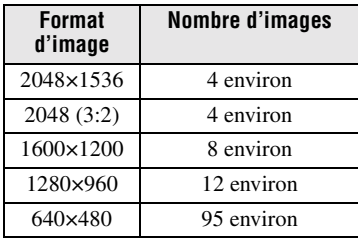

### **Pour revenir en mode d'enregistrement normal**

Sélectionnez [NORMAL] à l'étape **2**.

### **Addition de fichiers audio à des images fixes (VOICE)**

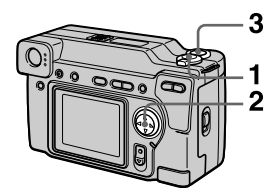

- **1 Placez le sélecteur MODE sur STILL.**
- **2 Sélectionnez [FILE], [REC MODE], puis [VOICE] sur le menu.**
- **3 Enregistrez l'image.**

Si vous appuyez brièvement sur le déclencheur, le son est enregistré pendant 5 secondes.

Si vous maintenez le déclencheur enfoncé, le son est enregistré pendant une durée maximale de 40 secondes tant que vous ne le relâchez pas.

**Nombre d'images pouvant être enregistrées sur un "Memory Stick" (8 Mo) en mode VOICE (lors d'un enregistrement du son de 5 secondes) :**

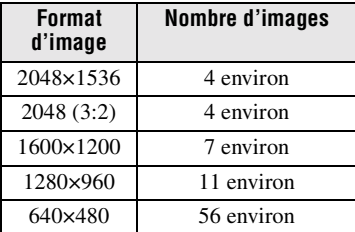

#### **Pour revenir en mode d'enregistrement normal**

Sélectionnez [NORMAL] à l'étape **2**.

### **Enregistrement de documents texte (TEXT)**

Le texte est enregistré en format GIF noir et blanc pour permettre d'obtenir une image nette.

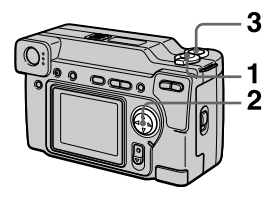

- **1 Placez le sélecteur MODE sur STILL.**
- **2 Sélectionnez [FILE], [REC MODE], puis [TEXT] sur le menu.**
- **3 Enregistrez l'image.**

**Nombre d'images pouvant être enregistrées sur un "Memory Stick" (8 Mo) en mode TEXT :**

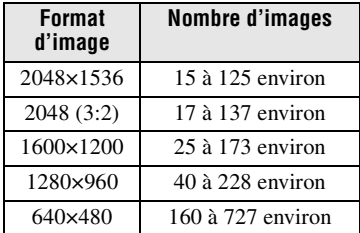

### **Pour revenir en mode d'enregistrement normal**

Sélectionnez [NORMAL] à l'étape **2**.

### **Remarques**

- **•** Si le sujet n'est pas uniformément éclairé, il se peut que l'image enregistrée ne soit pas nette.
- **•** L'enregistrement et la lecture des données demande plus de temps que l'enregistrement normal.

### **Enregistrement d'images non compressées (TIFF)**

Ce mode enregistre simultanément des images fixes en format TIFF (non compressé) et en format JPEG (compressé).

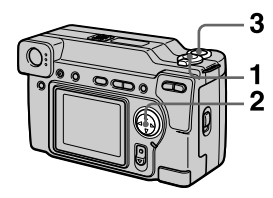

- **1 Placez le sélecteur MODE sur STILL.**
- **2 Sélectionnez [FILE], [REC MODE], puis [TIFF] sur le menu.**
- **3 Enregistrez l'image.**

**Nombre d'images pouvant être enregistrées sur un "Memory Stick" (16 Mo) en mode TIFF :**

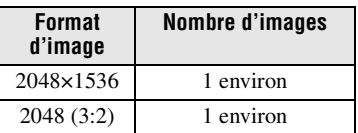

### **Pour revenir en mode d'enregistrement normal**

Sélectionnez [NORMAL] à l'étape **2**.

- **•** Les images JPEG sont enregistrées avec la taille d'image choisie dans le menu [IMAGE SIZE]. Les images TIFF sont enregistrées en format [2048×1536], sauf si [2048 (3:2)] est sélectionné.
- **•** L'enregistrement des données demande plus de temps que l'enregistrement normal.
- **•** Le "Memory Stick" (8 Mo) fourni n'a pas une capacité suffisante pour l'enregistrement d'images non compressées.

### **Enregistrement d'images en macro**

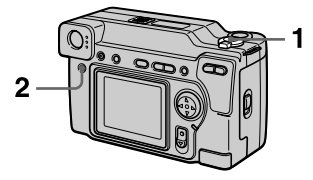

- **1 Placez le sélecteur MODE sur MOVIE ou STILL.**
- **2 Appuyez plusieurs fois sur FOCUS jusqu'à ce que l'indicateur (macro automatique) apparaisse sur l'écran LCD.**

Vous pouvez enregistrer un sujet à une distance minimale de 4 cm (1 5/8 po.) de la surface de l'objectif avec le zoom réglé complètement du côté W ou à une distance minimale de 20 cm (8 po.) avec le zoom réglé complètement du côté T.

#### **Pour revenir en mode d'enregistrement normal**

Appuyez plusieurs fois sur FOCUS jusqu'à  $\ddot{\mathbf{u}}$  disparaisse de l'écran LCD.

#### **Remarques**

- **•** Vous ne pouvez pas enregistrer des images en macro avec les modes PROGRAM AE suivants :
	- mode Paysage
		- mode Panoramique
- **•** Vous ne pouvez pas enregistrer des images en mode macro lorsque s'affiche sur l'écran LCD.
- **•** Lorsque vous enregistrez des images en mode macro, utilisez l'écran LCD. Si vous utilisez le viseur, le champ visible dans le viseur pourra être différent du champ réellement enregistré.

### **Réglage de la distance du sujet**

Normalement, la mise au point s'effectue automatiquement. Cette fonction est utile lorsque la mise au point automatique ne fonctionne pas correctement (endroits sombres, par exemple).

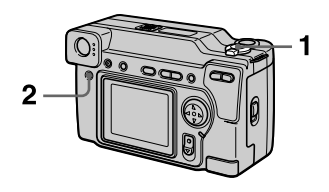

- **1 Placez le sélecteur MODE sur MOVIE ou STILL.**
- **2 Appuyez plusieurs fois sur FOCUS jusqu'à ce que la mise au point soit nette.**

L'indicateur  $\mathbb{E}$  (mise au point manuelle) s'affiche sur l'écran LCD.

Vous avez le choix entre les 7 options de mise au point suivantes : automatique (pas d'indicateur),  $\mathbf{\ddot{v}}$  (macro automatique), 0,5 m (1 3/4 pi.), 1,0 m (3 1/4 pi.), 3,0 m (9 3/4 pi.), 7,0 m (23 pi.), et ∞ (infini)

#### **Pour réactiver la mise au point manuelle**

Appuyez plusieurs fois sur FOCUS jusqu'à ce que l'indicateur disparaisse à l'étape **2**.

- **•** Ces distances sont approximatives. Elles ne doivent être utilisées que comme référence.
- **•** L'indicateur de mode de mise au point ne s'affiche pas correctement lorsque vous utilisez un convertisseur de focale.

### **Utilisation de la fonction PROGRAM AE**

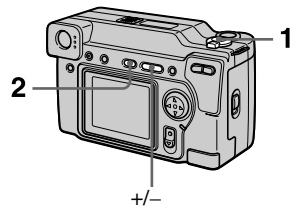

- **1 Placez le sélecteur MODE sur MOVIE ou STILL.**
- **2 Appuyez plusieurs fois sur PROGRAM AE pour sélectionner le mode PROGRAM AE désiré :**

### **Mode de priorité à l'ouverture**

Pour faire ressortir un sujet sur un fond flou ou pour obtenir un sujet et un fond nets

Appuyez plusieurs fois sur +/– pour sélectionner l'une des 9 positions de réglage de l'ouverture entre F2.0 et F8.0.

### **Mode de priorité à la vitesse d'obturation**

Pour enregistrer une image nette d'un sujet rapide ou le mouvement d'un sujet animé Appuyez plusieurs fois sur +/– pour sélectionner l'une des 19 positions de réglage de la vitesse d'obturation entre 8" et 1/1000 pour l'enregistrement d'une image fixe et l'une des 13 positions de réglage entre 1/8 à 1/1000 pour l'enregistrement d'une image animée.

### **Mode Nuit**

Pour supprimer le flou des couleurs d'un sujet lumineux enregistré dans un lieu sombre. Le sujet peut ainsi être enregistré tout en préservant l'ambiance nocturne.

### **Mode Nuit plus**

Cette fonction offre une efficacité supérieure à cette de la fonction Nuit.

### **Mode Paysage**

Pour la mise au point sur un sujet éloigné, par exemple un paysage

### **Mode Panoramique**

Pour changer rapidement de sujet (d'un sujet rapproché à un sujet éloigné)

### **Mode Spotmètre**

Choisissez ce mode lorsqu'il y a un contre-jour ou un fort contraste entre le sujet et le fond, etc. Positionnez le point que vous désirez enregistrer sur le réticule du spotmètre.

### **Écran LCD**

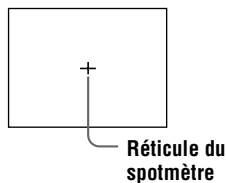

### **Pour désactiver la fonction PROGRAM AE**

Appuyez plusieurs fois sur PROGRAM AE jusqu'à ce que l'indicateur s'éteigne sur l'écran LCD.

- **•** Lorsque vous placez le zoom du côté T, la valeur de l'indicateur d'ouverture peut différer de l'ouverture réelle.
- **•** En mode Paysage, vous ne pouvez effectuer la mise au point que sur des sujets éloignés.
- **•** En mode Panoramique, la position de zoom et la mise au point sont verrouillées.
- **•** Lorsque vous enregistrez en mode Nuit plus, nous vous recommandons d'utiliser un trépied pour éviter les secousses.
- Sélectionnez le flash toujours actif 4 lorsque vous utilisez le flash dans les modes suivants :
	- –mode Nuit
	- –mode Nuit plus
	- –mode Paysage
- **•** Il n'est pas possible d'utiliser la fonction PROGRAM AE lorsque [REC MODE] est sur [TEXT].
- **•** Si le réglage n'est pas correct en mode de priorité à l'ouverture et en mode de priorité à la vitesse d'obturation, l'indicateur de valeur de réglage clignote sur l'écran LCD lorsque vous appuyez sur le déclencheur. Spécifiez alors à nouveau la valeur.
- **•** Si vous choisissez une vitesse d'obturation lente en mode Nuit plus et en mode de priorité à la vitesse d'obturation, le bruit peut augmenter.

### **Réglage de l'exposition (EXPOSURE)**

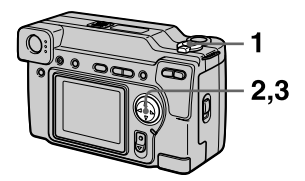

- **1 Placez le sélecteur MODE sur MOVIE ou STILL.**
- **2 Sélectionnez [CAMERA], puis [EXPOSURE] sur le menu.**

### **3 Sélectionnez la valeur d'exposition désirée.**

Réglez la valeur d'exposition tout en vérifiant la luminosité du fond. Vous pouvez sélectionner des valeurs de +2,0 EV à –2,0 EV par pas de 1/3 EV.

### **Remarque**

Il se peut que l'exposition ne soit pas correctement réglée lorsque le sujet est très clair ou sombre ou lorsque vous utilisez le flash.

### **Réglage de la balance des blancs (WHITE BALANCE)**

Normalement, le réglage de la balance des blancs s'effectue automatiquement.

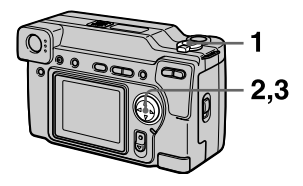

- **1 Placez le sélecteur MODE sur MOVIE ou STILL.**
- **2 Sélectionnez [CAMERA], puis [WHITE BALANCE] sur le menu.**
- **3 Sélectionnez le réglage de balance des blancs désiré.**

### **IN DOOR (** $\frac{1}{2}$ )

- **•** Endroits où les conditions d'éclairage changent rapidement
- **•** Endroits où l'éclairage est très fort tels que les studios de photographe
- **•** Éclairage des lampes au sodium ou au mercure

### **OUT DOOR ( )**

Prise de vues d'un coucher/lever de soleil, d'une scène nocturne, d'enseignes au néon ou de feux d'artifices

### **HOLD**

Enregistrement d'un sujet ou d'un fond d'une seule couleur

### **AUTO (pas d'indicateur)**

La balance des blancs est réglée automatiquement.

### **Pour réactiver le réglage automatique**

Sélectionnez [AUTO] à l'étape **3**.

### **Remarque**

Sélectionnez [AUTO] lors d'une prise de vues sous un éclairage fluorescent.

### **Horodatage d'une image fixe (DATE/ TIME)**

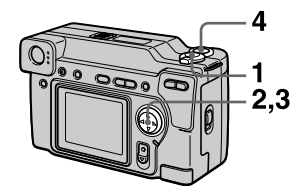

- **1 Placez le sélecteur MODE sur STILL.**
- **2 Sélectionnez [EFFECT], puis [DATE/TIME] sur le menu.**
- **3 Sélectionnez le paramètre de date et d'heure.**

### **DAY&TIME**

La date, l'heure et les minutes sont indiquées sur l'image.

### **DATE**

L'année, le mois et le jour sont indiqués sur l'image.

### **OFF**

La date et l'heure ne sont pas indiquées sur l'image.

### **4 Enregistrez l'image.**

La date et l'heure ne sont pas affichées pendant l'enregistrement. La date et l'heure sont affichées à la lecture des images.

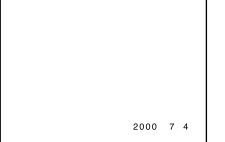

### **Utilisation des effets d'image (P.EFFECT)**

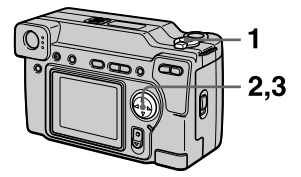

- **1 Placez le sélecteur MODE sur MOVIE ou STILL.**
- **2 Sélectionnez [EFFECT], puis [P.EFFECT] sur le menu.**
- **3 Sélectionnez le mode désiré.**

#### **SOLARIZE**

Les différences d'éclairage sont plus marquées et l'image ressemble à une illustration.

#### **B&W**

L'image est monochrome (noir et blanc).

### **SEPIA**

L'image est colorée comme une photo ancienne.

### **NEG.ART**

Les couleurs et la luminosité de l'image sont inversées.

#### **Pour désactiver l'effet d'image**

Sélectionnez [OFF] à l'étape **3**.

### B *Différents modes de lecture*

### **Lecture de six images à la fois (INDEX)**

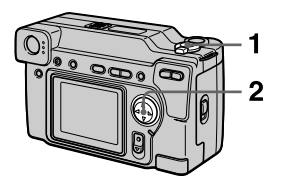

- **1 Placez le sélecteur MODE sur PLAY.**
- **2 Sélectionnez [INDEX] sur l'écran LCD.**

Six images sont affichées à la fois (écran d'index).

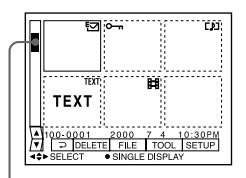

**Ceci indique la position des images actuellement affichées par rapport à toutes les images enregistrées.**

Les marques suivantes sur l'image indiquent le type et l'état de l'image.

- : fichier d'image animée
- : fichier d'annotations vocales
- : fichier e-mail

 $\mathbf{B}$ : marque d'impression

 $\overline{\bullet}$  : marque de protection

TEXT : marque de texte

TIFF : marque TIFF

(Pas de marque) : enregistrement normal (pas de paramétrage)

### **Pour afficher l'écran d'index suivant (précédent)**

Sélectionnez  $\triangle/\blacktriangledown$  en bas et à gauche de l'écran LCD.

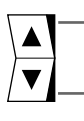

**Pour afficher l'écran d'index précédent**

**Pour afficher l'écran d'index suivant**

### **Pour revenir à la lecture normale (image unique)**

- **•** Sélectionnez l'image désirée à l'aide de la touche de commande.
- Sélectionnez [20] (RETOUR).

### **Remarque**

Il n'est pas possible d'afficher des images enregistrées en mode TEXT sur l'écran INDEX.

### **Agrandissement d'une partie de l'image fixe (zoom et recadrage)**

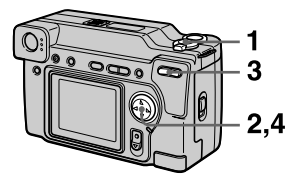

- **1 Placez le sélecteur MODE sur PLAY.**
- **2 Affichez l'image que vous désirez agrandir.**
- **3 Effectuez un zoom avant/ arrière sur l'image à l'aide de la touche de zoom.**

L'indicateur de facteur de zoom apparaît sur l'écran LCD.

**4 Appuyez plusieurs fois sur la touche de commande pour sélectionner la partie que vous désirez conserver de l'image :** 

**▲** : déplacement de l'image vers le bas

V : déplacement de l'image vers le haut

b : déplacement de l'image vers la droite

 $\blacktriangleright$  : déplacement de l'image vers la gauche

#### **Pour rétablir le format normal**

Faites un zoom à l'aide de la touche de zoom jusqu'à ce que l'indicateur de facteur de zoom  $(Q \times 1.1)$  disparaisse de l'écran, ou appuyez simplement sur z.

### **Pour enregistrer une image agrandie (recadrage)**

1Agrandissez l'image.

2Appuyez sur le déclencheur. L'image est enregistrée en format 640×480, puis l'affichage de l'image avant l'agrandissement réapparaît.

- **•** Vous ne pouvez pas recadrer des images enregistrées en mode TEXT ou des images non compressées.
- **•** Le facteur de zoom maximum est de 5× l'image originale, quel que soit le format de celle-ci.
- **•** Il se peut que la qualité de l'image recadrée soit inférieure à celle de l'image originale.
- **•** L'image originale n'est pas effacée après le recadrage.
- **•** L'image recadrée est enregistrée comme le fichier le plus récent.

### **Rotation d'une image fixe (ROTATE)**

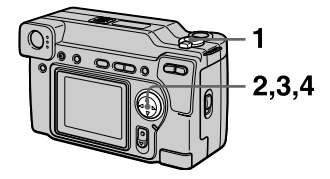

- **1 Placez le sélecteur MODE sur PLAY.**
- **2 Affichez l'image à faire pivoter.**
- **3 Sélectionnez [FILE], puis [ROTATE] sur le menu.**
- **4 Faites pivoter l'image dans le sens des aiguilles d'une**  montre  $\rightarrow$  ou dans le sens **inverse des aiguilles d'une**  montre **←**, puis sélectionnez **[RETURN].**

#### **Remarques**

- **•** Il se peut que vous ne puissiez pas faire pivoter une image protégée enregistrée sur un autre appareil.
- **•** Lorsque vous visionnez les images sur un ordinateur, il se peut que les informations de rotation d'image ne soient pas reconnues par certaines applications.
- **•** Il n'est pas possible de faire pivoter des images protégées, non compressées, ou enregistrées en mode TEXT.

### **Diaporama (SLIDE SHOW)**

La fonction de diaporama est utile pour vérifier les images enregistrées ou pour les présentations, etc.

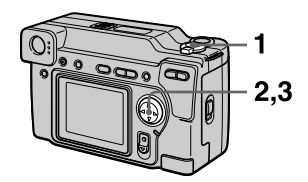

- **1 Placez le sélecteur MODE sur PLAY.**
- **2 Sélectionnez [FILE], puis [SLIDE SHOW] sur le menu.**  Définissez les paramètres suivants :

#### **INTERVAL**

1 min (une minute), 30 sec (30 secondes), 10 sec (10 secondes), 5 sec (5 secondes), 3 sec (3 secondes)

### **REPEAT**

- ON : lecture des images en boucle continue jusqu'à ce que vous sélectionnez [RETURN].
- OFF :le diaporama se termine lorsque toutes les images ont été lues.
- **3 Sélectionnez [START] avec la touche de commande.**

Le diaporama commence.

### **Pour abandonner le diaporama**

Sélectionnez [CANCEL] à l'étape **2** ou **3**.

#### **Pour passer à l'image suivante/revenir à la précédente pendant le diaporama**

Sélectionnez  $\Box$   $\Box$  en bas et à gauche de l'écran LCD.

#### **Remarque**

La durée de réglage [INTERVAL] est approximative et peut varier selon le format de l'image lue ou d'autres facteurs.

### **Visualisation des images sur un téléviseur**

Avant de raccorder cet appareil, éteignez le téléviseur.

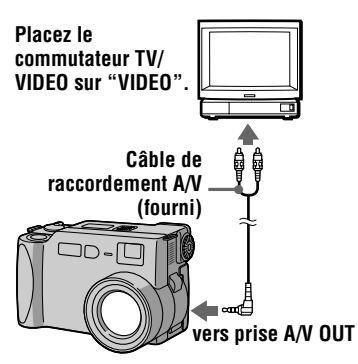

**1 Raccordez le câble de raccordement A/V à la prise A/V OUT de cet appareil et aux prises d'entrée audio/ vidéo du téléviseur.**

> Si votre téléviseur comporte des prises d'entrée audio stéréo, branchez la fiche audio du câble de raccordement A/V à la prise Lch.

**2 Allumez le téléviseur, puis commencez la lecture sur cet appareil.** 

L'image lue apparaît sur l'écran du téléviseur.

### **Remarque**

Vous ne pouvez pas utiliser un téléviseur qui n'a qu'un connecteur d'antenne.

### **Protection des images (PROTECT)**

L'indicateur  $\sim$  (protection) apparaît sur les images protégées.

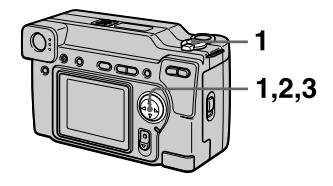

### **En mode d'image unique**

- **1 Placez le sélecteur MODE sur PLAY, puis affichez l'image à protéger.**
- **2 Sélectionnez [FILE], [PROTECT], puis [ON] sur le menu.**

L'image affichée est protégée et  $-$  s'affiche.

### **Pour désactiver la protection**

Sélectionnez [OFF] à l'étape **2**.

### **En mode INDEX**

- **1 Placez le sélecteur MODE sur PLAY, puis affichez l'écran INDEX.**
- **2 Sélectionnez [FILE], [PROTECT], puis [ALL] ou [SELECT] sur le menu.**
- **3 Lorsque vous sélectionnez [ALL]** Sélectionnez [ON].

Toutes les images enregistrées dans le "Memory Stick" sont protégées.

### **Lorsque vous sélectionnez [SELECT]**

Sélectionnez toutes les images à protéger avec la touche de commande, puis sélectionnez [ENTER].

Les images sélectionnées sont protégées.

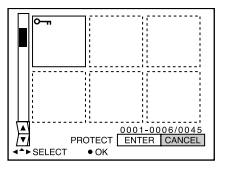

### **Pour désactiver la protection**

Si vous avez choisi [ALL] à l'étape **2**, sélectionnez [OFF]. Si vous avez choisi [SELECT] à l'étape **2**, sélectionnez les images dont vous voulez annuler la protection à l'aide de la touche de commande, puis sélectionnez [ENTER].

### **Effacement d'images (DELETE)**

Vous ne pouvez pas effacer les fichiers protégés.

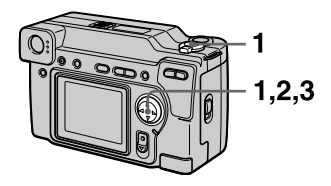

### **En mode d'image unique**

- **1 Placez le sélecteur MODE sur PLAY, puis affichez l'image à effacer.**
- **2 Sélectionnez [DELETE], puis [OK] sur le menu.**  L'image est effacée.

### **En mode INDEX**

- **1 Placez le sélecteur MODE sur PLAY, puis affichez l'écran INDEX.**
- **2 Sélectionnez [DELETE], puis [ALL] ou [SELECT] sur le menu.**
- **3 Lorsque vous sélectionnez [ALL]**

Sélectionnez [ENTER]. Toutes les images non protégées sont effacées.

#### **Lorsque vous sélectionnez [SELECT]**

Sélectionnez toutes les images à supprimer à l'aide de la touche de commande, puis sélectionnez [ENTER].

L'indicateur  $\mathbf{I}$  (effacement) apparaît sur les images sélectionnées et ces images sont effacées.

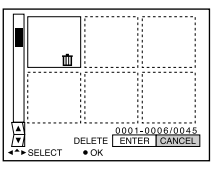

### **Pour abandonner la suppression**

Sélectionnez [CANCEL] à l'étape **2** ou **3**.

#### **Remarque**

Si des fichiers du "Memory Stick" portent des noms ayant les même 4 derniers chiffres que le nom de fichier de l'image à effacer, ces fichiers sont également effacés en même temps.

### **Changement du format d'une image fixe enregistrée (RESIZE)**

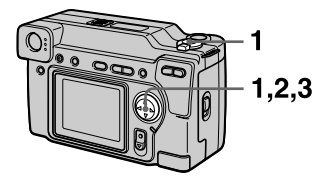

- **1 Placez le sélecteur MODE sur PLAY, puis affichez l'image à redimensionner.**
- **2 Sélectionnez [TOOL], puis [RESIZE] sur le menu.**
- **3 Sélectionnez le format d'image désiré.**

2048×1536, 1600×1200, 1280×960, 640×480 L'image modifiée est enregistrée, puis l'affichage de l'image avant le changement de format réapparaît.

### **Pour rétablir le format original**

Sélectionnez [CANCEL] à l'étape **3**.

### **Remarques**

- **•** Il n'est pas possible de changer le format d'images enregistrées en mode TEXT ou non compressées.
- **•** Le passage d'un petit format à un grand format s'accompagne d'une perte de qualité d'image.
- **•** L'image originale n'est pas effacée après le changement de format.
- **•** L'image redimensionnée est enregistrée comme fichier le plus récent.

### **Copie d'images (COPY)**

Vous pouvez copier des images vers un autre "Memory Stick".

### **En mode d'image unique**

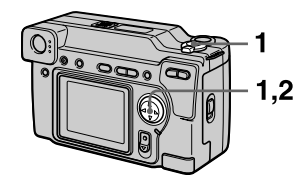

- **1 Placez le sélecteur MODE sur PLAY, puis affichez l'image à copier.**
- **2 Sélectionnez [TOOL], [COPY], puis [OK] sur le menu.**  "MEMORY STICK ACCESS" s'affiche.
- **3 Lorsque "CHANGE MEMORY STICK" s'affiche, éjectez le "Memory Stick".** "INSERT MEMORY STICK" s'affiche.
- **4 Insérez le "Memory Stick" sur lequel vous désirez copier l'image.**

"RECORDING" s'affiche. À la fin de la copie, "COMPLETE" s'affiche. Pour terminer la copie, sélectionnez [EXIT].

### **Pour copier l'image sur un autre "Memory Stick"**

Sélectionnez [CONTINUE] après l'étape **4** et insérez un nouveau "Memory Stick".

### **Remarque**

Si vous insérez un nouveau "Memory Stick" au lieu de sélectionner [EXIT] lorsque "COMPLETE" apparaît, la même image est à nouveau copiée.

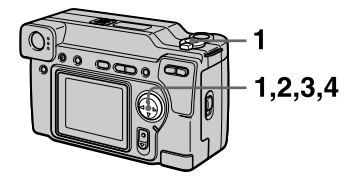

- **1 Placez le sélecteur MODE sur PLAY, puis affichez l'écran INDEX.**
- **2 Sélectionnez [TOOL], [COPY], puis [SELECT] sur le menu.**
- **3 Sélectionnez l'image à copier.**

L'indicateur  $\checkmark$  (sélection) apparaît sur l'image.

- **4 Sélectionnez [ENTER].** "MEMORY STICK ACCESS" s'affiche.
- **5 Lorsque "CHANGE MEMORY STICK" s'affiche, éjectez le "Memory Stick".** "INSERT MEMORY STICK"

s'affiche.

**6 Insérez un autre "Memory Stick".** 

"RECORDING" s'affiche. À la fin de la copie, "COMPLETE" s'affiche. Pour terminer la copie, sélectionnez [EXIT].

#### **Pour copier l'image sur un autre "Memory Stick"**

Sélectionnez [CONTINUE] après l'étape **5** et **6**.

#### **Remarque**

Si vous insérez un nouveau "Memory Stick" au lieu de sélectionner [EXIT] lorsque "COMPLETE" apparaît, la même image est à nouveau copiée.

### **En mode INDEX Pour abandonner une copie en cours**

Changez la position du sélecteur MODE ou mettez l'appareil hors tension.

- **•** Il n'est pas possible de copier des images non compressées.
- **•** Il n'est pas possible de copier plus de 5 Mo d'images en une fois. Si "NOT ENOUGH MEMORY" s'affiche ou si  $\bigvee$  clignote sur l'écran INDEX, désélectionnez certaines images à copier et réessayez.

### **Sélection des images fixes à imprimer (PRINT MARK)**

Vous pouvez inscrire une marque d'impression sur des images fixes enregistrées avec cet appareil. Ceci vous permet de faire imprimer les images dans un atelier photo se conformant à la norme DPOF (Digital Print Order Format).

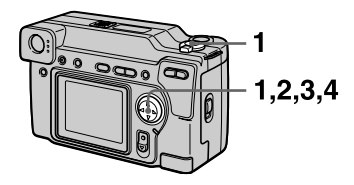

### **En mode d'image unique**

- **1 Placez le sélecteur MODE sur PLAY et affichez l'image à imprimer.**
- **2 Sélectionnez [FILE], [PRINT MARK], puis [ON] sur le menu.**

La marque  $\mathbf{M}$  (impression) ne s'affichée que sur l'image.

### **Pour enlever la marque d'impression**

Sélectionnez [OFF] à l'étape **2**.

### **En mode INDEX**

- **1 Placez le sélecteur MODE sur PLAY, puis affichez l'écran INDEX.**
- **2 Sélectionnez [FILE], [PRINT MARK], puis [SELECT] sur le menu.**
- **3 Sélectionnez les images à marquer à l'aide de la touche de commande.**

### **4 Sélectionnez [ENTER].**

passe du vert au blanc sur les images sélectionnées.

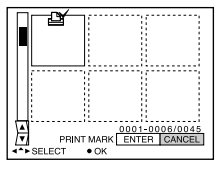

### **Pour enlever les marques d'impression sélectionnées**

À l'étape **3**, sélectionnez les images dont vous voulez enlever les marques à l'aide de la touche de commande, puis sélectionnez [ENTER].

#### **Pour enlever toutes les marques d'impression**

Sélectionnez [FILE], [PRINT MARK], [ALL], puis [OFF] sur le menu. La marque  $\mathbf{B}'$  disparaît de toutes les images.

- **•** Il n'est pas possible de marquer des images animées ou des images enregistrées en mode TEXT.
- **•** Si vous placez une marque d'impression sur une image enregistrée en mode TIFF, seule l'image non compressée est imprimée ; l'image JPEG enregistrée en même temps n'est pas imprimée.

## **Précautions**

### **Nettoyage**

### **Nettoyage de l'écran LCD**

Essuyez la surface de l'écran avec un chiffon de nettoyage (non fourni) ou un kit de nettoyage LCD (non fourni) pour éliminer les traces des doigts, la poussière, etc.

### **Nettoyage de l'extérieur de l'appareil**

Nettoyez l'extérieur de l'appareil avec un chiffon doux légèrement imbibé d'eau. N'utilisez aucun type de solvant tel qu'alcool ou benzène car ceci pourrait ternir le boîtier.

### **Après une utilisation sur la plage ou dans un autre endroit poussiéreux**

Nettoyez soigneusement l'appareil. L'air salé risquerait autrement de corroder les pièces en métal ou la poussière de pénétrer dans l'appareil et de provoquer un dysfonctionnement.

### **Remarque sur la température de service**

Cet appareil est conçu pour être utilisé à des températures comprises entre 0 et 40 °C (32 et 104 °F). Il est déconseillé de l'utiliser dans des endroits très froids ou chauds dont la température se trouve hors de ces limites.

### **Condensation d'humidité**

Si vous amenez directement l'appareil d'un endroit froid à un endroit chaud ou si vous le placez dans une pièce très humide, il se peut que l'humidité se condense à l'intérieur ou à l'extérieur de l'appareil. Dans un tel cas, l'appareil ne fonctionnera pas correctement.

### **La condensation d'humidité se produit facilement lorsque :**

**•** vous amenez l'appareil depuis un endroit froid tel qu'une piste de ski dans une pièce chauffée ;

**•** vous sortez l'appareil d'une pièce ou d'un intérieur de voiture climatisés, etc., par temps chaud.

### **Comment prévenir la condensation d'humidité**

Lorsque vous amenez l'appareil d'un endroit froid à un endroit chaud, placez-le dans un sac en plastique et laissez-le s'adapter pendant un certain temps (une heure environ) aux conditions ambiantes.

### **En cas de condensation d'humidité**

Mettez l'appareil hors tension et attendez environ une heure pour permettre à l'humidité de s'évaporer. Si vous essayez d'enregistrer alors qu'il y a encore de l'humidité dans l'objectif, les images risquent de ne pas être nettes.

### **Adaptateur-secteur**

- **•** Débranchez l'appareil de la prise murale si vous prévoyez qu'il restera longtemps inutilisé.
- **•** Pour débrancher le cordon d'alimentation, tirez-le par sa fiche. Ne tirez jamais sur le cordon d'alimentation lui-même.
- **•** N'utilisez pas l'appareil avec un cordon endommagé ou si l'appareil est tombé ou a été endommagé.
- **•** Ne pliez pas excessivement le cordon d'alimentation et ne placez pas d'objets lourds au-dessus. Ceci endommagerait le cordon et ferait courir un risque d'incendie ou d'électrocution.
- **•** Veillez à ce que des objets métalliques ne viennent pas en contact avec des parties métalliques de la partie de connexion. Ceci pourrait causer un court-circuit et endommager l'appareil.
- **•** Veillez à ce que les contacts métalliques soient propres.
- **•** Ne démontez pas l'appareil.
- **•** Veillez à ne pas soumettre l'appareil à des chocs métalliques et à ne pas le faire tomber.
- **•** Éloignez cet appareil des récepteurs AM et appareils vidéo pendant l'utilisation et tout particulièrement pendant la charge. La réception AM et le fonctionnement vidéo seraient perturbés.
- **•** L'appareil chauffe pendant l'utilisation. Ceci n'est pas une anomalie.
- **•** Ne le placez pas dans des endroits : — très chauds ou froids
	- poussiéreux ou sales
	- très humides
	- soumis à des vibrations

### **Batterie**

- **•** N'utilisez que le chargeur spécifié avec la fonction de charge.
- **•** Pour ne pas risquer un accident provoqué par un court-circuit, veillez à ce qu'aucun objet métallique ne vienne en contact avec les bornes de la batterie.
- **•** N'approchez pas la batterie du feu.
- **•** N'exposez jamais la batterie à des températures supérieures à 60 °C (140 °F) (dans un véhicule stationné au soleil ou un endroit exposé aux rayons directs du soleil, par exemple).
- **•** Gardez la batterie au sec.
- **•** N'exposez pas la batterie à des chocs métalliques.
- **•** Ne démontez pas et ne modifiez pas la batterie.
- **•** Installez solidement la batterie sur l'appareil.
- **•** Une charge effectuée alors que l'appareil n'est pas complètement déchargé n'affecte pas la capacité initiale de la batterie.

En cas de problème, débranchez l'appareil et adressez-vous à votre revendeur Sony le plus proche.

### **Batterie-bouton interne rechargeable**

Cet appareil comporte une batterie-bouton interne rechargeable pour la conservation de la date, de l'heure et des autres réglages lorsque l'appareil est éteint. Cette batteriebouton reste toujours chargée tant que vous utilisez l'appareil. Si vous n'utilisez l'appareil que pendant de courtes périodes, la batterie-bouton se décharge progressivement. Si l'appareil reste ensuite inutilisé pendant 6 mois environ, la batteriebouton se décharge complètement. Rechargez alors la batterie-bouton rechargeable avant d'utiliser l'appareil.

Toutefois, même si la batterie-bouton rechargeable n'est pas chargée, vous pouvez utiliser l'appareil, mais vous ne pouvez pas enregistrer la date et l'heure.

### **Méthode de charge**

Raccordez l'appareil à une prise murale avec l'adaptateur-secteur ou mettez une batterie chargée en place, puis laissez l'appareil pendant 24 heures ou plus avec le commutateur POWER sur OFF.

## **Le "Memory Stick"**

Le "Memory Stick" est un nouveau support d'enregistrement à circuit intégré compact, portable et polyvalent pouvant contenir plus de données qu'une disquette. Le "Memory Stick" permet d'échanger et de partager des données numériques entre des produits compatibles "Memory Stick". Étant amovible, le "Memory Stick" peut également être utilisé pour le stockage externe des données.

Il existe deux types de "Memory Sticks" : les "Memory Sticks" ordinaires et les "MagicGate Memory Sticks" dotés de la technologie de protection des droits d'auteur MagicGate\*.

Vous pouvez utiliser les deux types de "Memory Stick" dans cet appareil. Néanmoins, comme cet appareil ne prend pas en charge les normes MagicGate, les données enregistrées avec cet appareil ne sont pas soumises à la protection des droits d'auteur MagicGate.

∗ MagicGate est une technologie de protection des droits d'auteur utilisant un cryptage.

- **•** Ne retirez pas le "Memory Stick" pendant la lecture ou l'enregistrement des données.
- **•** Les données pourront être endommagées si : — vous retirez le "Memory Stick" ou mettez l'appareil hors tension pendant la lecture ou l'enregistrement des données ;
	- vous utilisez le "Memory Stick" dans un endroit soumis à de l'électricité statique ou à des parasites.
- **•** Ne collez rien d'autre que l'étiquette fournie dans l'espace prévu à cet effet.
- **•** Collez l'étiquette en veillant à ce qu'elle ne dépasse pas de la position prévue pour elle.
- **•** Transportez et rangez le "Memory Stick" dans le boîtier fourni.
- **•** Ne touchez pas les bornes du "Memory Stick" avec les doigts ou un objet métallique.
- **•** Ne soumettez pas le "Memory Stick" à des chocs, ne le pliez pas et ne le laissez pas tomber.
- **•** Ne démontez pas et ne modifiez pas le "Memory Stick".
- **•** Protégez le "Memory Stick" contre l'humidité.

"Memory Stick", MEMORY STICK TV, "MagicGate Memory Stick" et  $\frac{1}{\sqrt{10}}$  sont des marques de Sony Corporation.

"MagicGate" et MAGICGATE sont des marques de Sony Corporation.

### **Utilisation de l'appareil à l'étranger**

#### **Sources d'alimentation**

Vous pouvez utiliser cet appareil avec le chargeur de batterie fourni dans n'importe quel pays ou région utilisant une tension d'alimentation de 100 à 240 V CA, 50/60 Hz. Si nécessaire, utilisez une fiche adaptatrice secteur **[a]** (en vente dans le commerce) adaptée à la prise murale **[b]**.

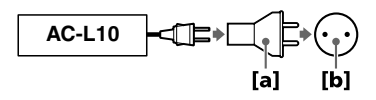

#### **Visualisation des images sur un téléviseur**

Pour visionner les images sur l'écran d'un téléviseur, le téléviseur doit être doté d'une prise d'entrée vidéo et vous devez disposer d'un câble de raccordement vidéo.

Le système couleur du téléviseur doit être le même que celui de cet appareil photo numérique. Consultez la liste suivante :

#### **Système NTSC**

Amérique centrale, Bahamas, Bolivie, Canada, Chili, Colombie, Corée, Équateur, États-Unis, Jamaïque, Japon, Mexique, Pérou, Philippines, Surinam, Taiwan, Venezuela, etc.

#### **Système PAL**

Allemagne, Australie, Autriche, Belgique, Chine, Danemark, Espagne, Finlande, Grande-Bretagne, Hongkong, Italie, Koweït, Malaisie, Norvège, Nouvelle-Zélande, Pays-Bas, Portugal, Singapour, Suède, Suisse, Thaïlande, etc.

#### **Système PAL-M** Brésil

#### **Système PAL-N**

Argentine, Paraguay, Uruguay

#### **Système SECAM**

Bulgarie, France, Guyane, Hongrie, Iran, Iraq, Monaco, Pologne, République Slovaque, République Tchèque, Russie, Ukraine, etc.

## **Dépannage**

En cas de problème avec cet appareil, commencez par vérifier les points ci-dessous. Si le problème persiste après ces vérifications, consultez votre revendeur Sony ou un centre de service-après vente Sony agréé. Si des indications de code  $(C:\Box\Box:\Box\Box)$ apparaissent sur l'écran LCD, ceci indique que la fonction d'affichage d'autodiagnostic est en cours d'exécution (page 63).

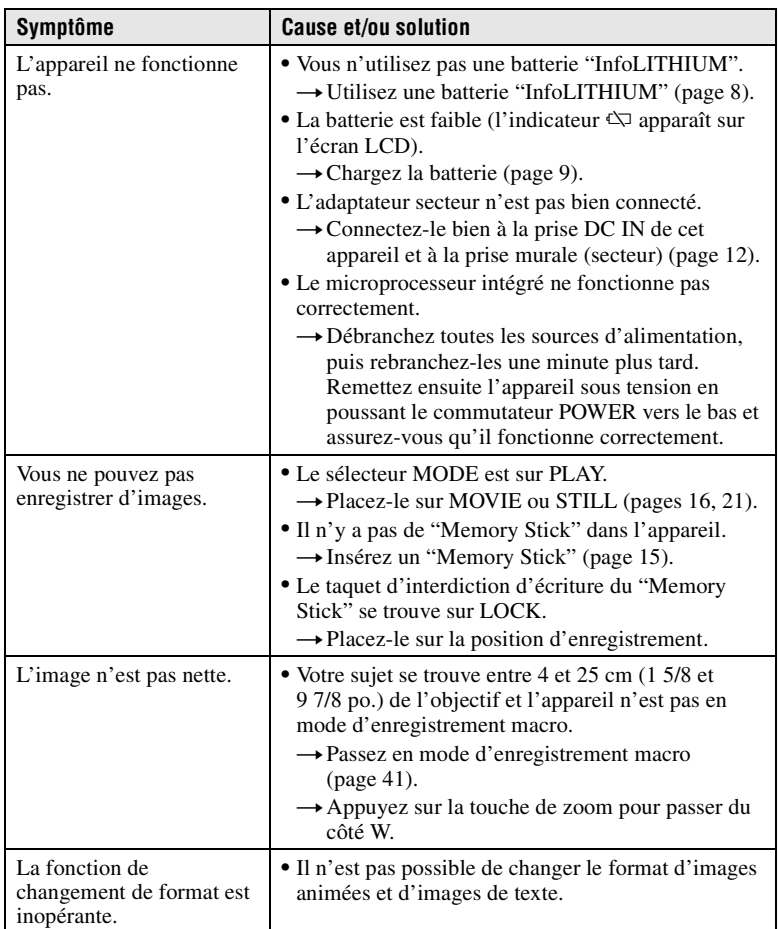

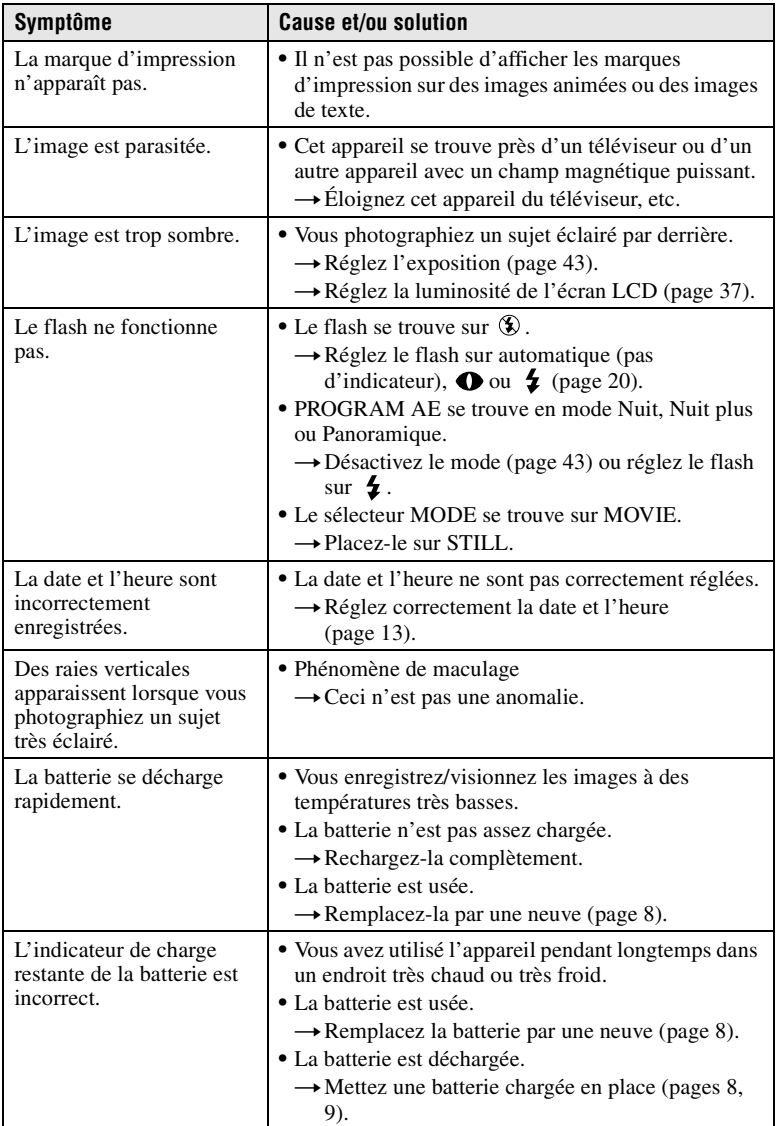

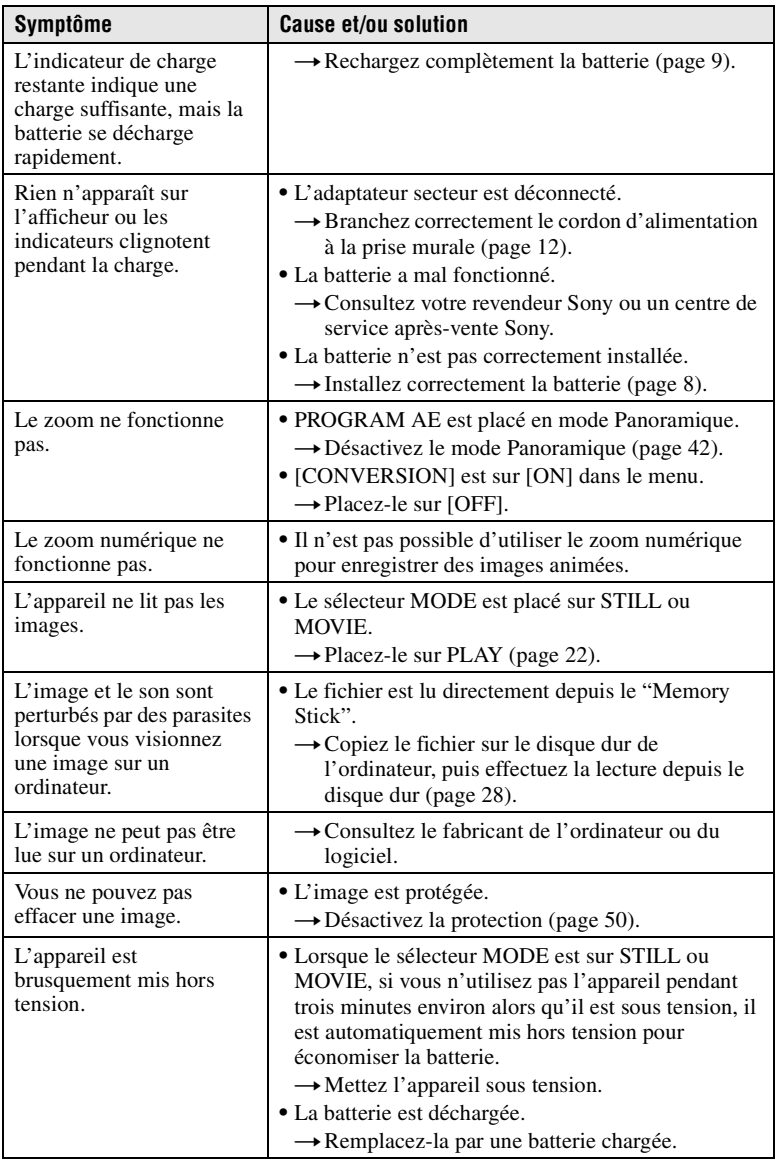

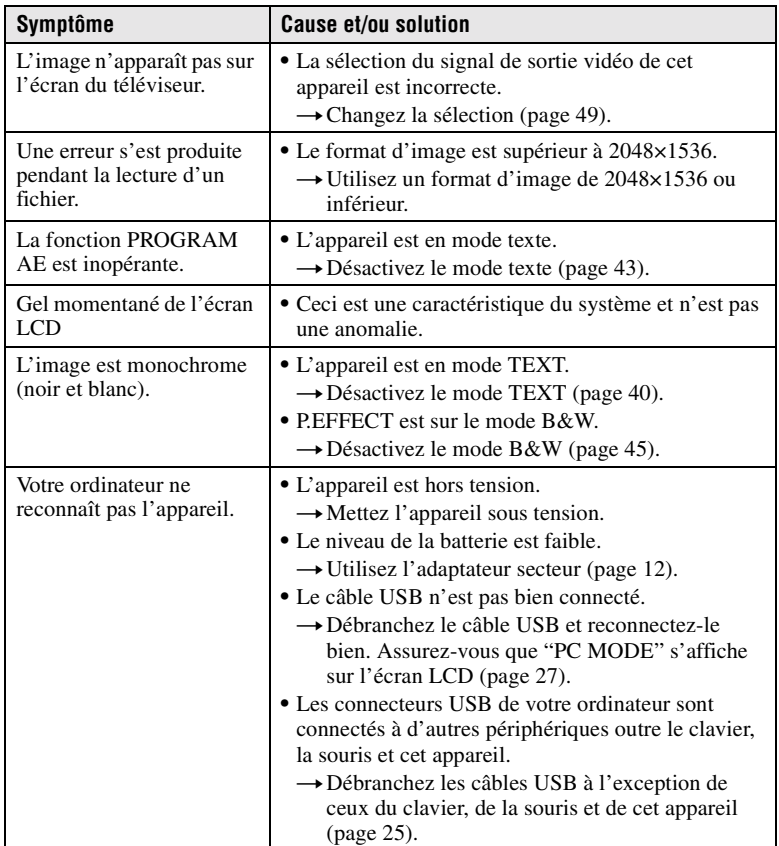

### **Messages d'avertissement et de mise en garde**

Différents messages apparaissent sur l'écran LCD. Consultez le tableau suivant pour connaître leur signification.

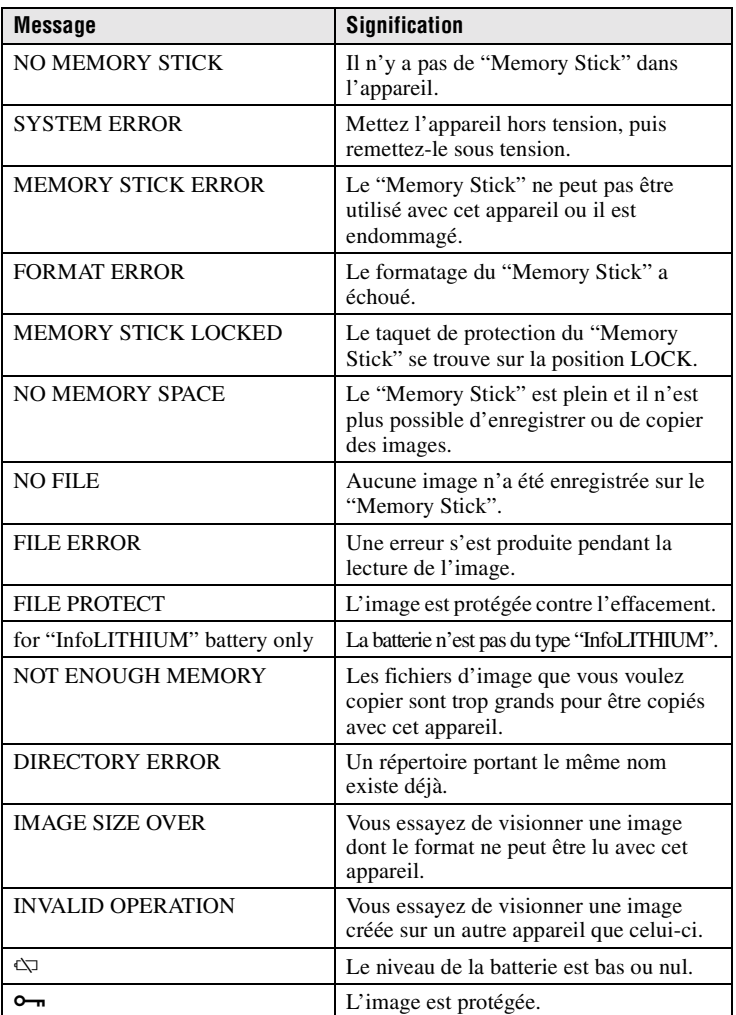

## **Affichage d'autodiagnostic**

Cet appareil dispose d'une fonction d'affichage d'autodiagnostic. Cette fonction affiche l'état de l'appareil sur l'écran LCD par un code de cinq caractères (une lettre suivie de 4 chiffres). Lorsqu'un code s'affiche, consultez le tableau cidessous pour en connaître la signification. Le code vous informe de l'état actuel de l'appareil. Les deux derniers chiffres (indiqués par  $\square \square$ ) diffèrent selon l'état de l'appareil.

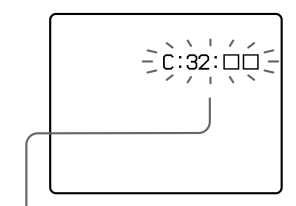

#### **Affichage d'autodiagnostic**

- $\bullet$  C: $\square\square$ : $\square\square$ Vous pouvez résoudre le problème vous-même.
- $\bullet$ **E**: $\Box$  $\Box$ : $\Box$  $\Box$ Consultez votre revendeur Sony ou un centre de service aprèsvente Sony.

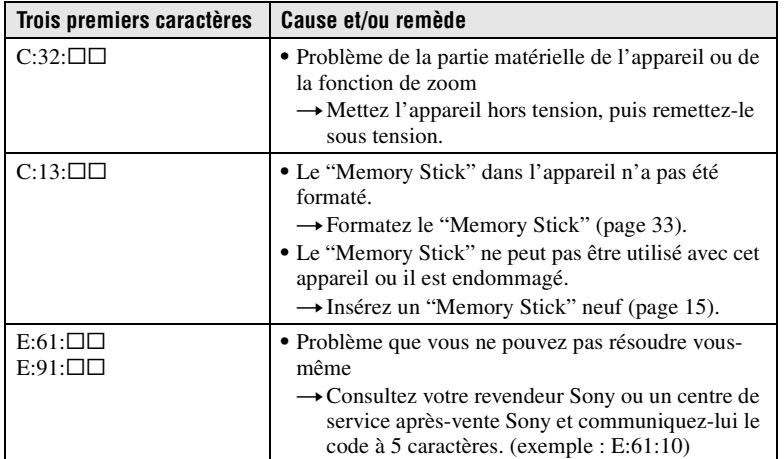

**Si vous ne parvenez pas à résoudre vous-même le problème après avoir essayé les remèdes plusieurs fois, adressez-vous à votre revendeur Sony ou un centre de service après-vente Sony.**

### **Lorsqu'un affichage d'autodiagnostic**

L'affichage d'erreur apparaît sur l'afficheur (page 65).

### **Spécifications**

**Système Dispositif d'image** CCD couleur type 1/1,8

**Objectif** Objectif zoom 3×  $f = 7 - 21$  mm (34 – 102 mm converti en appareil photo 35 mm)  $F = 2.0 - 2.5$ 

**Contrôle de l'exposition**

Exposition automatique **Balance des blancs**

Automatique, Intérieur, Extérieur, Verrouillée

#### **Système de compression des données**

Images animées : MPEG1 Images fixes : JPEG, GIF (en mode TEXT), TIFF Audio (avec image fixe): MPEG1 (mono)

**Support d'enregistrement**

"Memory Stick" **Flash** Portée : 0,3 à 2,5 m (11 7/8 po. à 8 1/4 pi.)

#### **Connecteurs de sortie A/V OUT (mono)**

Minijack Vidéo : 1 Vc-c, 75 Ω, asymétrique, sync négative Audio : 327 mV (à une charge de 47 kΩ) Impédance de sortie : 2,2 kΩ

**E/S numérique (USB)** Minijack spécial **Prise de flash externe** 

**Minijack** 

#### **Écran LCD Panneau LCD utilisé** Matrice active TFT (Thin Film Transistor) type 2 **Nombre total de points** 123 200 (560×220) points

**Caractéristiques générales Batterie utilisée** NP-FM50 **Alimentation**  $7.2 V$ **Consommation électrique (pendant l'enregistrement)** 3,9 W **Température de service**  $0$  à 40 °C (32 à 104 °F) **Température de stockage**

 $-20$  à  $+60$  °C  $(-4 \text{ à } +140 \text{ °F})$ **Dimensions maximales**

117×71×64 mm (4 5/8×2 7/8×2 5/8 po.) (l/h/p)

#### **Poids**

Approx. 423 g (15 onces) (avec batterie NP-FM50, "Memory Stick", bandoulière, bouchon d'objectif, etc.)

**Micro intégré** Microphone électrostatique à électret

**Haut-parleur intégré** Haut-parleur dynamique

#### **Adaptateur-secteur AC-L10 Alimentation** 100 à 240 V CA, 50/60 Hz **Tension de sortie**

**nominale** 8,4 V CC, 1,5 A en mode opérationnel **Température de service** 0 à 40 °C (32 à 104 °F)

### **Température de stockage**

 $-20$  à  $+60$  °C  $(-4 \text{ à } +140 \text{ °F})$ 

**Dimensions maximales** 125×39×62 mm

(5×1 9/16×2 1/2 po.) (l/h/p) **Poids** Approx. 280 g (10 onces)

### **Batterie rechargeable NP-FM50**

**Batterie utilisée** Batterie au lithium-ion

**Tension maximale** 8.4 V CC

**Tension nominale** 7,2 V CC

**Capacité** 8,5 Wh (1 180 mAh)

#### **Accessoires**

Câble de raccordement A/V (1) Batterie rechargeable NP-FM50 (1) Adaptateur secteur AC-L10 (1) Cordon d'alimentation (1) Câble USB (1) Bouchon d'objectif (1) Cordelette de bouchon d'objectif (1) Bandoulière (1) "Memory Stick" (8 Mo) (1) CD-ROM (1) Mode d'emploi (1)

La conception et les spécifications sont sujettes à modifications sans préavis.

### **Indicateurs de l'afficheur**

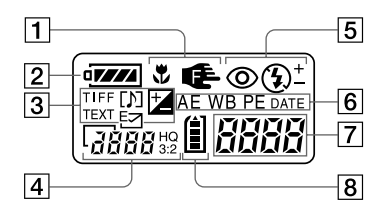

- A **Indicateur de mode macro/ mise au point**
- **2** Indicateur de charge restante
- **a** Indicateur de mode **d'enregistrement/niveau EV**
- D **Indicateur de format d'image**
- E **Indicateur de mode de flash/ niveau de flash**
- **6** Indicateur PROGRAM AE **Indicateur de balance des blancs Indicateur d'effet d'image Indicateur d'horodatage**

G **Indicateur de durée utilisable de la batterie (affiché uniquement pendant la charge) Nombre d'images enregistrées Indication d'erreur**

> $\epsilon \sim$ : une anomalie s'est produite. Vérifiez l'affichage

> d'autodiagnostic sur l'écran LCD (page 63) et appliquez les remèdes nécessaires.

> : un problème s'est produit dans le mécanisme de l'objectif. Mettez l'appareil sous tension et hors tension plusieurs fois. Si le problème persiste consultez votre revendeur Sony ou un centre de service-après vente Sony.

**B** Indicateur de capacité mémoire **restante**

### **Indicateurs de l'écran LCD**

### **Indicateurs apparaissant pendant l'enregistrement**

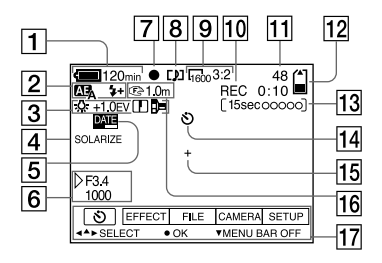

- A **Indicateur de charge restante**
- B **Indicateur PROGRAM AE/ niveau du flash/mode flash**
- $3$  Indicateur de balance des **blancs/niveau EV/netteté/mode de conversion**
- D **Indicateur d'effet d'image**
- E **Indicateur d'horodatage**
- $\boxed{6}$  Indicateur d'ouverture/vitesse **d'obturation**
- G **Indicateur de verrouillage AE/ verrouillage de la mise au point**
- **B** Indicateur de mode **d'enregistrement**
- **9** Indicateur de format d'image
- **10** Indicateur de fonction **d'autodiagnostic/durée d'enregistrement**
- K **Nombre d'images enregistrées**
- L **Indicateur de capacité mémoire restante**
- M **Indicateur de temps d'enregistrement d'images animées/VOICE**
- N **Indicateur de retardateur**
- O **Indicateur de spotmètre**
- **16** Indicateur de mode de mise au **point/mode macro**
- Q **Barre de menu et guide de menu**

Ces indicateurs apparaissent lorsqu'on appuie sur  $\triangle$  de la touche de commande. Ils disparaissent lorsqu'on appuie sur V.

### **Pendant la lecture d'images fixes**

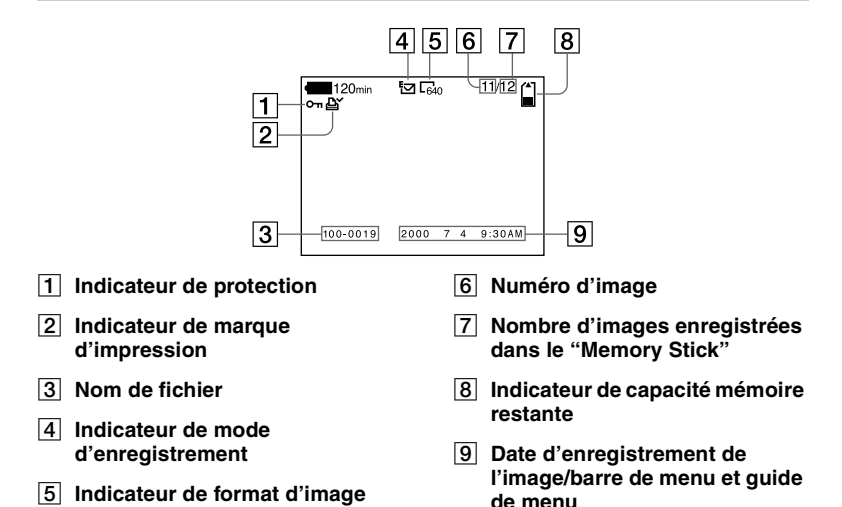

### **Pendant la lecture d'images animées**

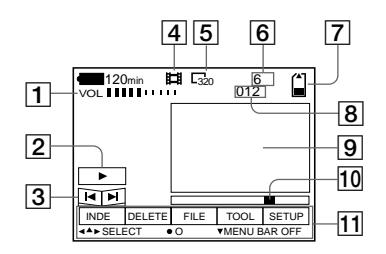

- A **Indicateur VOL. (volume)**
- B **Touches de lecture/pause**
	- $\blacktriangleright$  : pendant une pause
	- **II** : pendant la lecture
- C **Touches d'avance rapide/ rembobinage**
- **A** Indicateur de mode **d'enregistrement**
- E **Indicateur de format d'image**
- $\boxed{6}$  Numéro d'image/nombre **d'images enregistrées dans le "Memory Stick"**
- G **Indicateur de capacité restante de la mémoire**
- **8** Compteur
- **9** Image lue
- **10** Barre de lecture
- **H** Barre de menu et guide de **menu**

#### **Index A**

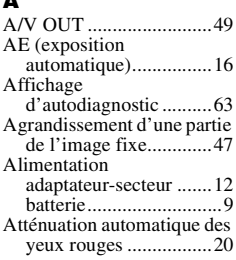

### **B**

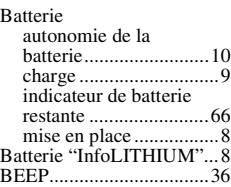

### **C**

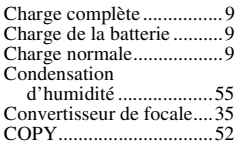

### **D**

DELETE ..........................51

### **E**

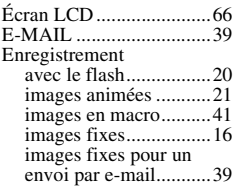

### **F**

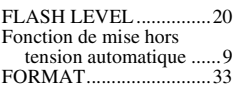

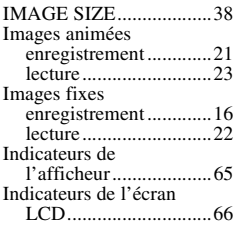

### **J**

**I**

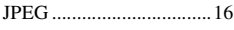

### **L**

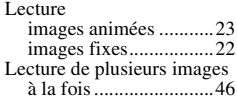

### **M**

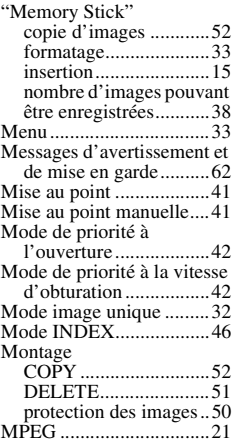

## **N**

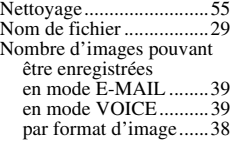

### **P**

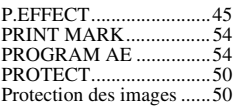

## **Q**

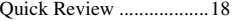

### **R**

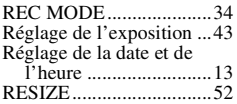

### **S**

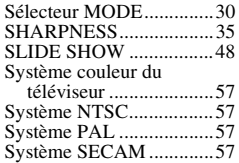

### **T**

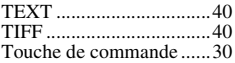

### **U**

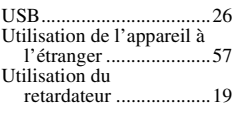

### **V**

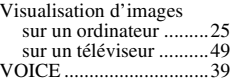

### **W**

WHITE BALANCE.........44

### **Z**

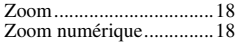

Informations complémentaires **Informations complémentaires**

### **Deutsch**

### **WARNUNG**

**Um Feuer- oder Berührungsgefahr zu verhüten, setzen Sie das Gerät weder Regen noch Feuchtigkeit aus.**

**Um einen elektrischen Schlag zu vermeiden, unterlassen Sie das Öffnen des Gehäuses. Überlassen Sie Wartungsarbeiten grundsätzlich nur qualifiziertem Fachpersonal.**

### **Für Kunden in Deutschland**

Richtlinie: EMV-Richtlinie 89/336/ EWG, 92/31/EWG Dieses Gerät entspricht bei Verwendung in folgenden Umgebungen den EMV-Bestimmungen: **•** Wohngegenden

- **•** Gewerbegebieten
- **•** Leichtindustriegebieten (Dieses Gerät entspricht den EMV-Standardbestimmungen EN55022 Klasse B.)

### **"Memory Stick"**

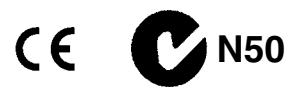

### **Akku**

#### **Für Kunden in Deutschland**

Entsorgungshinweis: Bitte werfen Sie nur entladene Batterien in die Sammelboxen beim Handel oder den Kommunen. Entladen sind Batterien in der Regel dann, wenn das Gerät abschaltet und signalisiert "Batterie leer" oder nach längerer Gebrauchsdauer der Batterien "nicht mehr einwandfrei funktioniert". Um sicherzugehen, kleben Sie die Batteriepole z.B. mit einem Klebestreifen ab oder geben Sie die Batterien einzeln in einen Plastikbeutel.